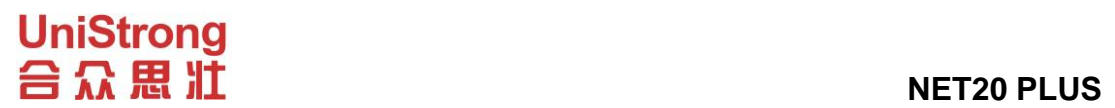

# **NET20 PLUS**

# 产品说明书

北京合众思壮科技股份有限公司

【版权所有不得翻印】

# San Distriction of the UniStrong<br> **合众思** III NET20 PLUS

版本说明

|      |            | $192 - 199 - 199$  |     |
|------|------------|--------------------|-----|
| 版本   | 日期         | 描述                 | 部门  |
|      |            |                    |     |
| V1.0 | 2017.10.19 | 编写说明书              | 项目部 |
|      |            |                    |     |
| V1.1 | 2018.2.26  | 增加气象数据记录功能 (3.3.5) | 项目部 |
|      |            |                    |     |
| V1.2 | 2019.8.22  | 规范 WEB 应用说明        | 项目部 |
|      |            |                    |     |

# 声明

<span id="page-2-0"></span>重要须知 请认真阅读:

此《用户手册》最终解释权归本公司所有。

本《用户手册》内容仅供参考,如有与您接收机不符情况下,请 以接收机的实际状况为准。

本《用户手册》已经过仔细核对,但不排除有少量文字错误的可 能性,如有发现,请与本公司客服中心联系。对于《用户手册》更改 将不另行通知,直接编入新版手册中。

请先仔细阅读《用户手册》的说明与指示,并只使用原厂提供的 配件,以免造成无法预期的损坏。如果您未依照正确的程序使用本系 统或连接不兼容的配件,造成设备损坏,甚至可能危害您及他人的安 全。对此,本公司不承担任何责任。

目录

UniStrong<br>台众思 !II

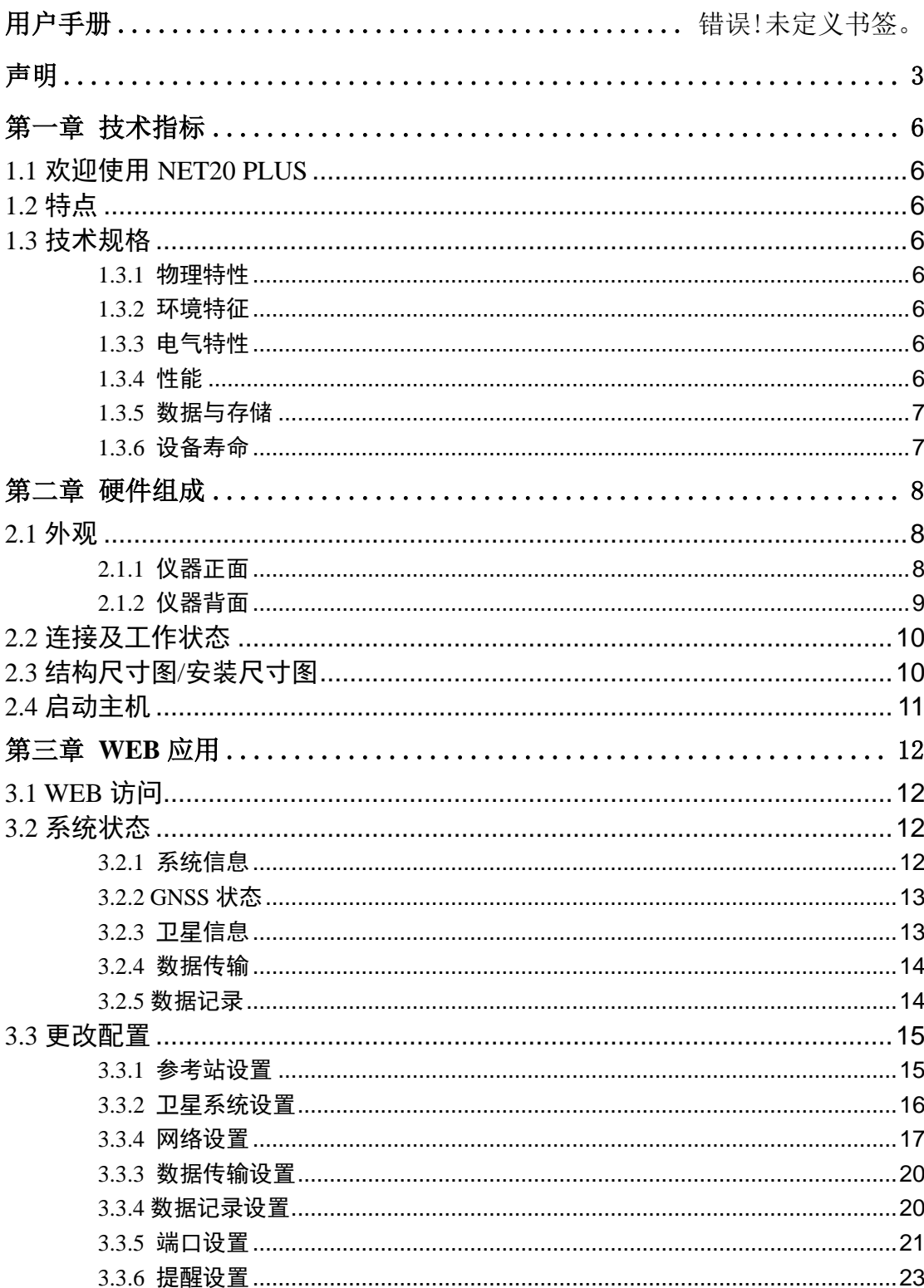

# UniStrong<br>台众思 III

# **NET20 PLUS**

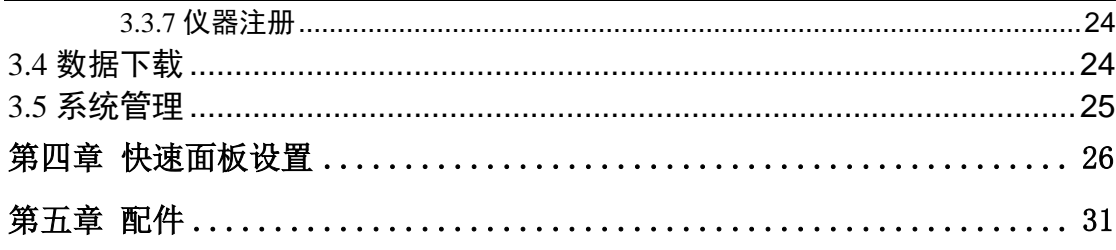

# <span id="page-5-0"></span>第一章 技术指标

# <span id="page-5-1"></span>**1.1** 欢迎使用 **NET20 PLUS**

亲爱的用户,欢迎您使用北京合众思壮科技股份有限公司设计开发的 NET20 PLUS 北斗地基增强基准站接收机。

NET20 PLUS 是一款高性能北斗地基增强参考站接收机。以 LINUX 系统作为 开发平台,更支持二次开发,功能强大稳定,可以兼顾很多领域的不同应用。

本手册将和您一起熟悉和了解 NET20 PLUS 带来的先进的技术与丰富的功 能特性。

# <span id="page-5-2"></span>**1.2** 特点

- 1) 555 通道的多星座 GNSS 支持
- 2) 优于 0.2 度的定向精度
- 3) 厘米级定位精度
- 4) 优于 1mm 的载波相位观测值
- 5) GPS+ BeiDou+ GLONASS+ Galileo

# <span id="page-5-3"></span>**1.3** 技术规格

### <span id="page-5-4"></span>**1.3.1** 物理特性

- 1)重量:2KG
- 2)尺寸:222mm\*164mm\*79mm

#### <span id="page-5-5"></span>**1.3.2** 环境特征

- 1)工作温度:-30℃-60℃
- 2) 储存温度: -40℃-80℃
- 3)工作存储湿度:10%-95%(不凝露水)

## <span id="page-5-6"></span>**1.3.3** 电气特性

- 1)工作电压:9-28V
- 2)功耗:2.8W

#### <span id="page-5-7"></span>**1.3.4** 性能

1)通道数:555 2)信号追踪 GPS: L1 C/A, L1C, L2C, L2P, L5 GLONASS: L1, L2 北斗: B1, B2, B3

# **UniStrong 日 公 思 准** NET20 PLUS

- Galileo: E1, E5 AltBOC, E5a, E5b, E6
- IRNSS: L5
- SBAS: L1, L5

QZSS: L1 C/A, L1C, L2C, L5, L6

L-Band up to 5 channels

3) 定位精度

- 静态: 水平: 2.5mm+1ppm 高程:5mm+1ppm
- RTK: 水平: 10mm+1ppm 高程:20mm+1ppm
- 初始化时间: 小于 20 秒 (约束条件: 有效卫星数 > 4; PDOP 值 < 4)
- 初始化可靠性: 大于 99.9%
- 4)数据更新频率:1Hz、5Hz、10Hz、20Hz 可调。
- 5) 授时精度: ≤20ns (1PPS 与北斗时的同步精度)。
- 6)信号接收灵敏度:≤-133dBm。
- 7)信号跟踪灵敏度:≤-143dBm。

8) 能提供 RTK 改正值有效覆盖面积≥ π \*R<sup>2</sup> (R=4KM) 平方公里, 每超出 1KM 偏差值增加不大于 1cm。

# <span id="page-6-0"></span>**1.3.5** 数据与存储

1)支持输出的数据格式: NMEA-0183,binary,RINEX, RTCM2.x, RTCM3.x

2)内存空间:32GB

3) 可拓展存储空间: USB OTG 可外接最大 32GB

4)输出的原始观测数据:包含伪距、载波相位、多普勒频移、载噪比、导 航电文、方位角、俯仰角等。

# <span id="page-6-1"></span>**1.3.6** 设备寿命

产品工作寿命:≥5 年。

# **UniStrong** 合众思准

# <span id="page-7-0"></span>第二章 硬件组成

# <span id="page-7-1"></span>**2.1** 外观

# <span id="page-7-2"></span>**2.1.1** 仪器正面

NET20 PLUS 主机前面板包括 7 个按键、4 个指示灯、1 个 OLED 显示屏。

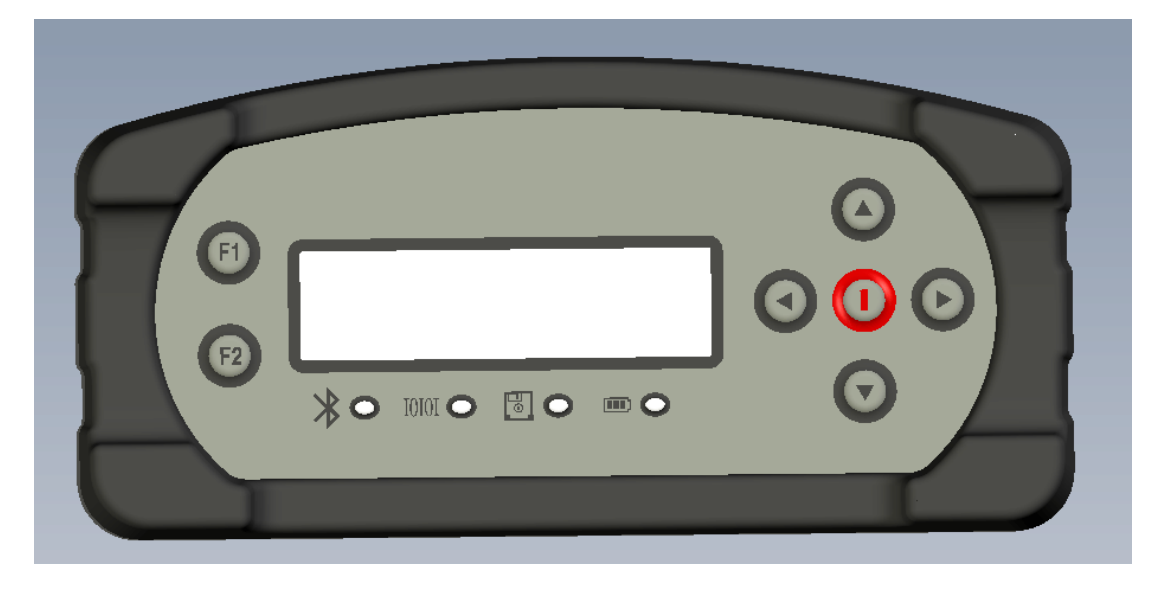

图 2-1

启动 NET20 PLUS 主机后,主界面显示的当前时间信息,卫星定位状态,默 认显示语言为英文,按左右方向键可以查看到当前 NET20 PLUS 主机获取到的 IP 信息。各按键及指示灯的功能如下表:

| 按键/指示灯    | 功能                          |
|-----------|-----------------------------|
| F1        | 保存当前设置并返回上一层菜单              |
| F2        | 进入主菜单                       |
|           | 光标为上下移动方式时移动光标,当进入修改项时修改参数  |
| <b>SP</b> | 当光标为左右移动方式时移动光标             |
| 电源键       | 开关机及确认键                     |
| 蓝牙灯       | 当蓝牙连接后,蓝牙灯显示为蓝色             |
| 差分传输灯     | 当有差分数据输出时, 差分指示灯按 1 秒间隔均匀闪烁 |
| 静态记录灯     | 当启动静态记录时,静态记录指示灯按 1 秒间隔均匀闪烁 |
| 电源灯       | 开启 NET20 PLUS 主机后,电源灯常亮     |

表 2-1 各按键及指示灯功能表

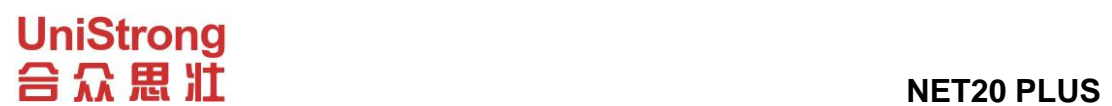

# <span id="page-8-0"></span>**2.1.2** 仪器背面

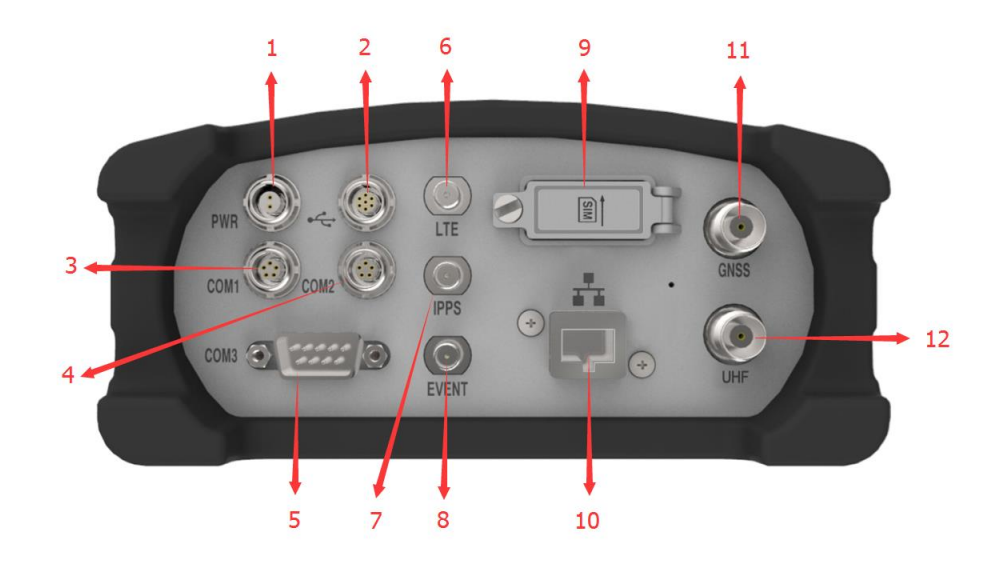

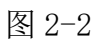

NET20 PLUS 主机提供多种通讯接口方便用户在不同的应用场景进行使用, 各通讯接口的功能如表 1-2 所述。

表 2-2 各通讯接口功能表

| 序列号            | 名称               | 功能                      |
|----------------|------------------|-------------------------|
| 1              | <b>PWR</b>       | 主机供电接口, 输入电压为直流 9V-28V。 |
| $\overline{2}$ | <b>USB</b>       | USB 接口                  |
| 3              | COM <sub>1</sub> | RS232 串口                |
| 4              | COM <sub>2</sub> | RS232 串口 (可选 RS485 串口)  |
| 5              | COM <sub>3</sub> | DB9 串口                  |
| 6              | <b>LTE</b>       | 连接 4G 网络天线              |
| $\overline{7}$ | 1PPS             | 1 Pulse Per Second 输出   |
| 8              | <b>EVENT</b>     | 事件输入                    |
| 9              | <b>SIM</b>       | 标准尺寸 SIM 卡接口            |
| 10             | <b>RJ45</b>      | 有线网口                    |

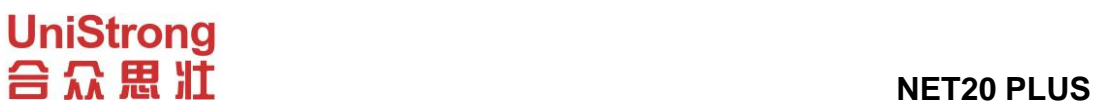

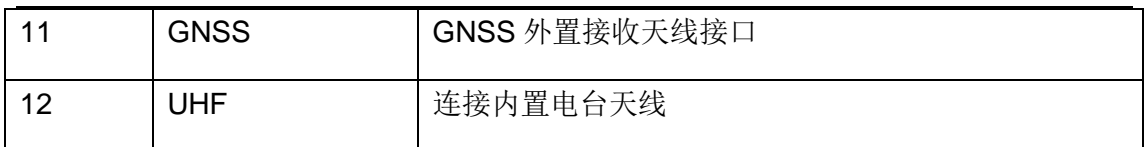

注意:

不同版本中 UHF 端口可被替换为 OSC 或 WIFI。

OSC 外部时钟输入

WIFI 连接 WIFI 天线

# <span id="page-9-0"></span>**2.2** 连接及工作状态

NET20 PLUS接收机需连接天线和电源达到工作状态,如需在PC上显示信息, 可通过网线连接到 PC,即可查看相应信息,包括卫星数量、卫星编号、信噪比、 方位角、仰角等。

# <span id="page-9-1"></span>**2.3** 结构尺寸图**/**安装尺寸图

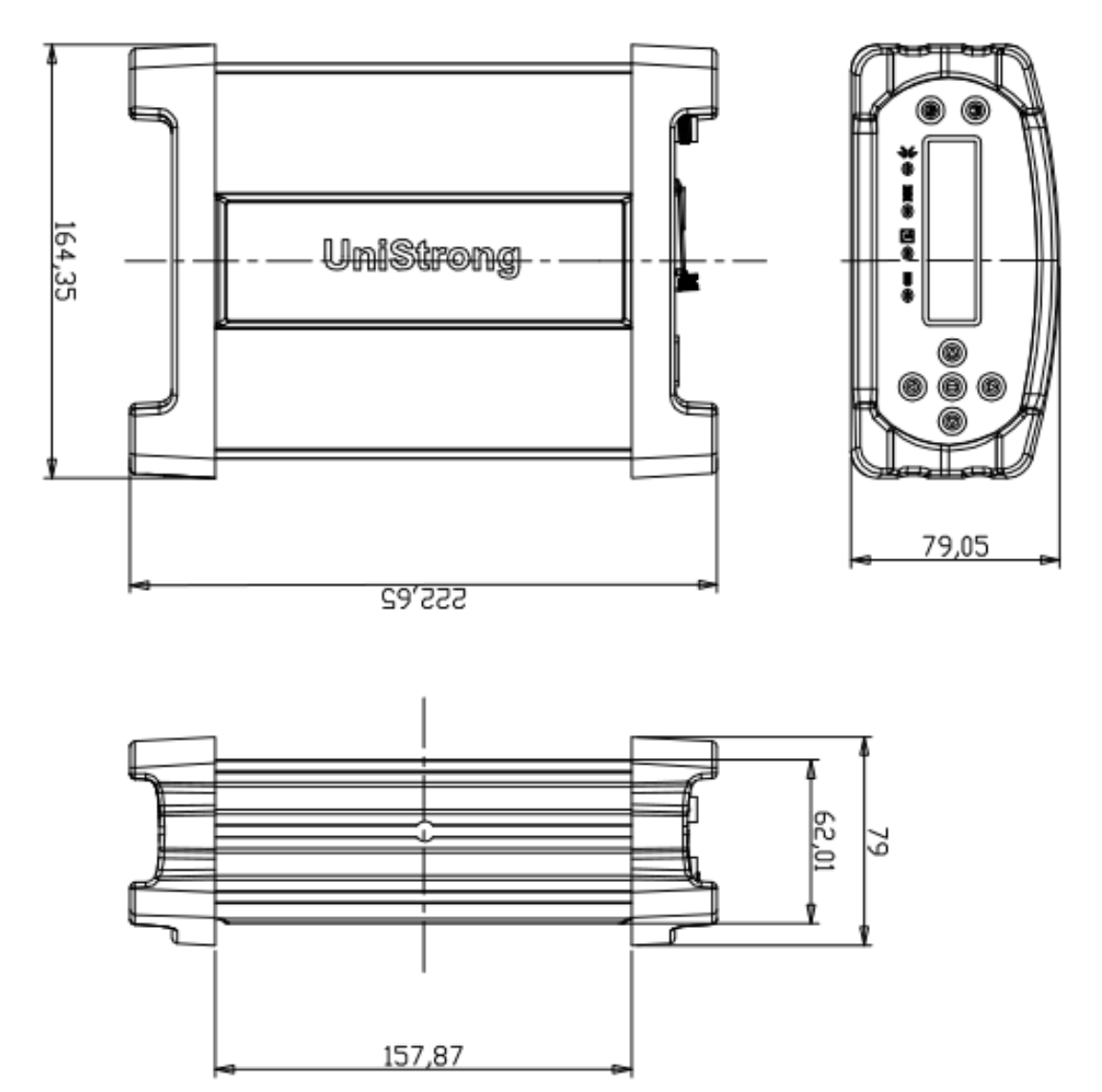

# **UniStrong** 合众思准

图 2-3

# <span id="page-10-0"></span>**2.4** 启动主机

长按主机面板上红色电源键启动 NET20 PLUS,待初始化完成后 OLED 液晶屏 主菜单如图 2-4 所示:

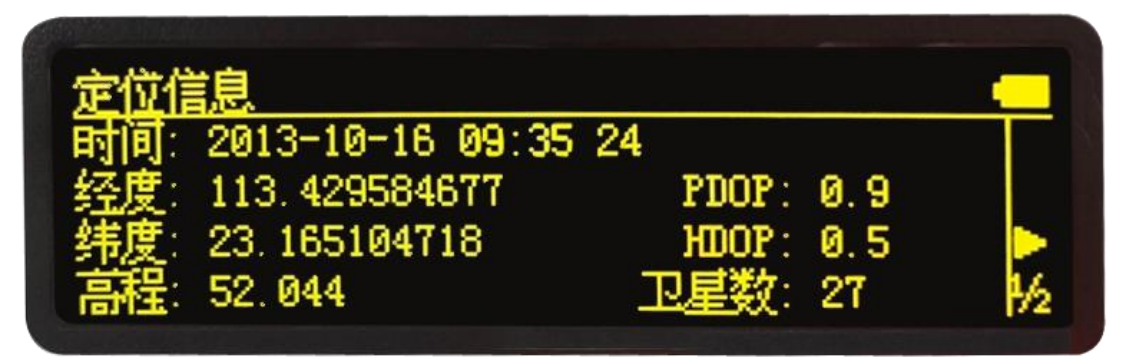

图 2-4

按左右指示键查看当前 DHCP 模式或是静态 IP 模式下的 IP 信息。

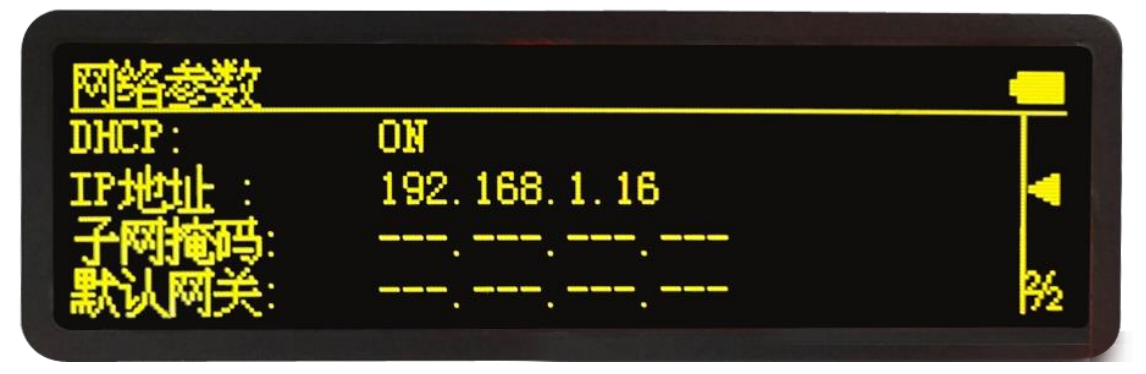

图 2-4

# **UniStrong** 合众思壮

# <span id="page-11-0"></span>第三章 **WEB** 应用

# <span id="page-11-1"></span>**3.1 WEB** 访问

使用谷歌 Chrome 浏览器或 360 浏览器极速模式,在浏览器中输入 NET20 PLUS 面板上面显示的 IP 进行 NET20 PLUS 的访问。在弹出的对话框中输入用户名和密 码,默认用户名和密码为 admin: password。

验证信息登录后,进入 NET20 PLUS 的 web 界面,首页内容为参考站信息, 设备程序版本,系统版本信息,网络参数,存储状态等内容。显示如下:

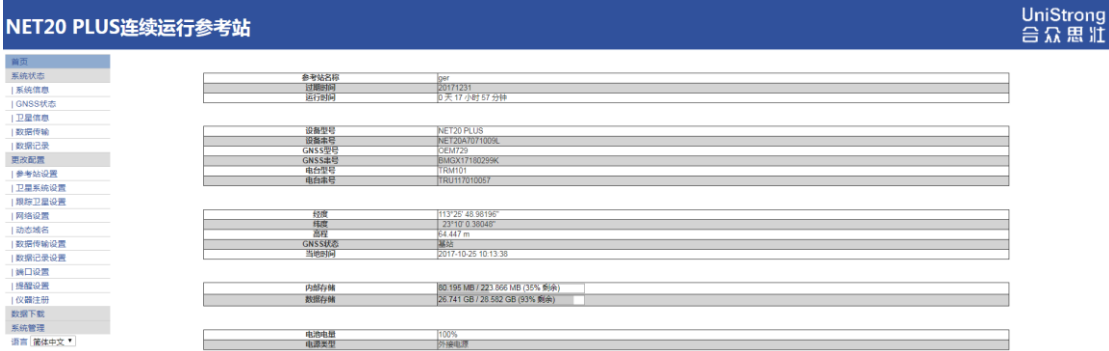

图 3-1

注意:不同的浏览器显示的效果可能会有稍许差别,建议使用谷歌浏览器或 是 IE8 以上版本。

为了更加清楚的了解 NET20 PLUS 的各个功能,下面分各个功能板块进行介 绍。

# <span id="page-11-2"></span>**3.2** 系统状态

### <span id="page-11-3"></span>**3.2.1** 系统信息

在系统信息界面会显示出参考站的名称等信息,设备的型号,机身号,系统 版本,应用程序版本信息,内置 OEM 板卡的型号等息息,网络参数信息。

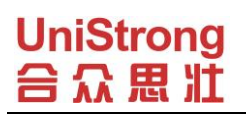

 **NET20 PLUS**

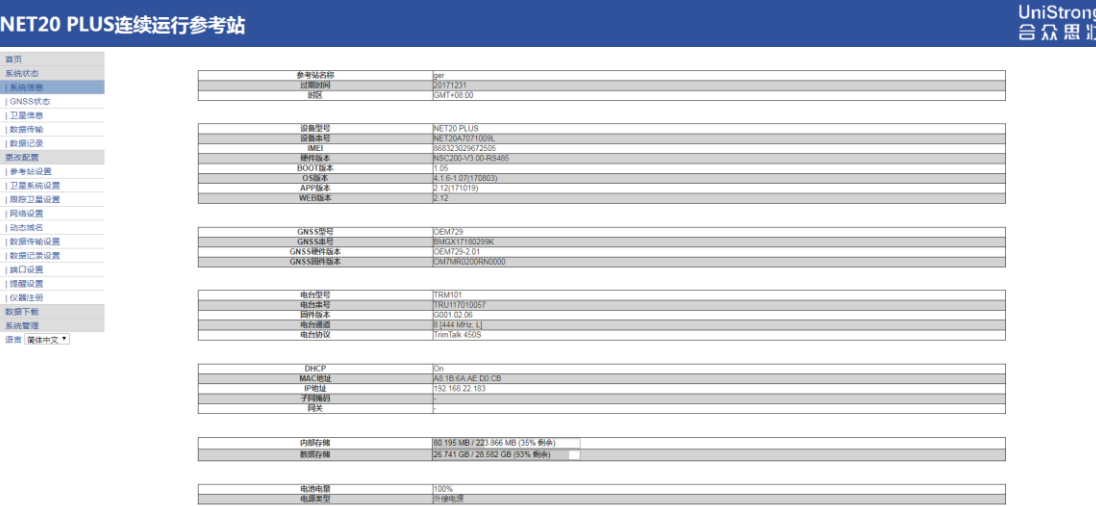

图 3-2

# <span id="page-12-0"></span>**3.2.2 GNSS** 状态

GNSS 状态页面显示的是当前 GNET20 PLUS 的定位状态,基站坐标,天线类 型使用情况。

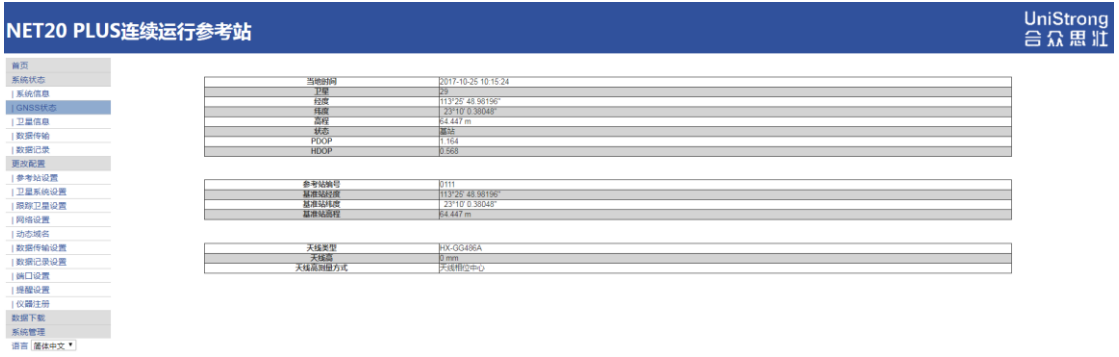

图 3-3

# <span id="page-12-1"></span>**3.2.3** 卫星信息

该页面可以看到当前搜索到的卫星的信噪比,高度角,方位角等信息,信息 的显示是分 GPS、BEIDOU、GLONASS 分别显示的。

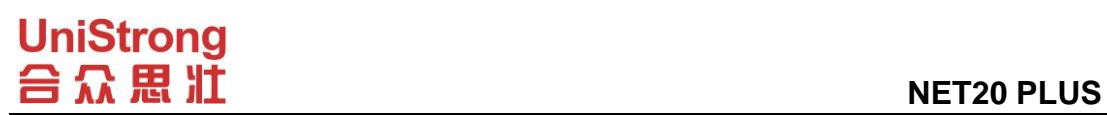

| 高度角(度)<br>方位角[度]<br>40.45<br>317.06<br>230.70<br>38.33<br>13.66<br>47.01<br>30.67<br>300.76<br>47.03<br>111.28<br>83.53<br>6332<br>10.55<br>50.18<br>38.35<br>49.09<br>171.12<br>69.60<br>230.24<br>864 | L1/B1/E1[dBHz]<br>42<br>38<br>$\overline{31}$<br>39<br>46<br>42<br>29<br>45<br>33                                                                                                    | L2/B2/E5A[dBHz]<br>36<br>33<br>44<br>46<br>33<br>$\overline{\mathcal{X}}$ | L5/B3/E5B(dBHz)<br>$\overline{29}$<br>$\sim$<br>$\sim$<br><b>Service</b><br>$\sim$<br>$\sim$ |                                                                                                    |
|----------------------------------------------------------------------------------------------------|----------------------------------------------------------------------------------------------------|---------------------------------------------------------------------------|----------------------------------------------------------------------------------------------|----------------------------------------------------------------------------------------------------|
|                                                                                                    |                                                                                                    |                                                                           |                                                                                              |                                                                                                    |
|                                                                                                    |                                                                                                    |                                                                           |                                                                                              |                                                                                                    |
|                                                                                                    |                                                                                                    |                                                                           |                                                                                              |                                                                                                    |
|                                                                                                    |                                                                                                    |                                                                           |                                                                                              |                                                                                                    |
|                                                                                                    |                                                                                                    |                                                                           |                                                                                              |                                                                                                    |
|                                                                                                    |                                                                                                    |                                                                           |                                                                                              |                                                                                                    |
|                                                                                                    |                                                                                                    |                                                                           |                                                                                              |                                                                                                    |
|                                                                                                    |                                                                                                    |                                                                           |                                                                                              |                                                                                                    |
|                                                                                                    |                                                                                                    |                                                                           |                                                                                              |                                                                                                    |
|                                                                                                    |                                                                                                    |                                                                           |                                                                                              |                                                                                                    |
|                                                                                                    |                                                                                                    |                                                                           |                                                                                              |                                                                                                    |
|                                                                                                    |                                                                                                    |                                                                           |                                                                                              |                                                                                                    |
|                                                                                                    |                                                                                                    | 46                                                                        | $\sim$                                                                                       |                                                                                                    |
|                                                                                                    |                                                                                                    | o                                                                         | $\sim$                                                                                       |                                                                                                    |
| 99.63<br>18.34<br>41.02<br>46.03                                                                                                    | $\overline{28}$                                                                                                    | $\overline{32}$                                                           | $\sim$                                                                                       |                                                                                                    |
| 22.79<br>333.45                                                                                                    | 42<br>44                                                                                                    | 28<br>36                                                                  | ×                                                                                            |                                                                                                    |
| 128.69<br>49.41                                                                                                    | 43                                                                                                    | 45                                                                        | 38                                                                                           |                                                                                                    |
| 48.60<br>237.73                                                                                                    | 36                                                                                                    |                                                                           | छ                                                                                            |                                                                                                    |
| 63.69<br>187.94                                                                                                    | 40                                                                                                    | 42                                                                        | 42                                                                                           |                                                                                                    |
| 256.45<br>24.85                                                                                                    | 35                                                                                                    | 40                                                                        | $\sim$                                                                                       |                                                                                                    |
| 66.35<br>164.48                                                                                                    | 39                                                                                                    | 42                                                                        | 41                                                                                           |                                                                                                    |
| 6236<br>31.02                                                                                                    | $\overline{32}$                                                                                                    | $\overline{\mathcal{X}}$                                                  | ×.                                                                                           |                                                                                                    |
| 56.05<br>61.63                                                                                                    | 49                                                                                                    | 50                                                                        | 49                                                                                           |                                                                                                    |
|                                                                                                    |                                                                                                    |                                                                           |                                                                                              |                                                                                                    |
|                                                                                                    |                                                                                                    |                                                                           |                                                                                              |                                                                                                    |
|                                                                                                    |                                                                                                    |                                                                           |                                                                                              |                                                                                                    |
| 46.85                                                                                                    | 43                                                                                                    |                                                                           | 45                                                                                           |                                                                                                    |
| 60.22<br>80.46                                                                                                    | 51                                                                                                    | 60                                                                        | 51                                                                                           |                                                                                                    |
|                                                                                                    |                                                                                                    |                                                                           |                                                                                              |                                                                                                    |
|                                                                                                    |                                                                                                    |                                                                           |                                                                                              |                                                                                                    |
|                                                                                                    |                                                                                                    |                                                                           | <b>Service</b>                                                                               |                                                                                                    |
|                                                                                                    | 344.82<br>49.94<br>169.26<br>83.51<br>22.40<br>251.09<br>15.88<br>41.75<br>181.58<br>34.32<br>79.06<br>18.46<br>310.12<br>66.13<br>61.19<br>使用卫星(28): GPS(7), BDS(9), GLONASS(5), Galileo(6), QZSS(1) | 35<br>44<br>39<br>44<br>40<br>40<br>48                                    | $\overline{37}$<br>51<br>41<br>40<br>40<br>31<br>38<br>46                                    | $\overline{38}$<br>49<br>44<br>43<br>$\overline{x}$<br>39<br>追踪卫星(29): GPS(7), BDS(9), GLONASS(6), Galileo(6), QZSS(1) |

图 3-4

# <span id="page-13-0"></span>**3.2.4** 数据传输

该页面显示当前的数据传输状态,点击"编辑"可对其进行设置。用于将设 备数据上传至服务器。

| NET20 PLUS连续运行参考站 |              |                    |         |        |              |                     |          |          | UniStrong<br>台众思 !II |
|-------------------|--------------|--------------------|---------|--------|--------------|---------------------|----------|----------|----------------------|
| 首页                |              |                    |         |        |              |                     |          |          |                      |
| 系统状态              |              |                    |         |        |              |                     |          |          |                      |
| 系统信息              | 名称           | 服务器地址              | 接入点     | 差分类型   | 状态           | 开始时间                | 数据量      | 提作       |                      |
| GNSS状态            | $\mathbf{1}$ | 122.13.16.137:6070 | FFF-729 | RTCM32 | transmitting | 2017-10-25 09:11:17 | 1.964 MB | 编辑 启动 停止 |                      |
| 1卫星信息             | 新传输          |                    |         |        |              |                     |          |          |                      |
| 数据传输              |              |                    |         |        |              |                     |          |          |                      |
| 教授记录              |              |                    |         |        |              |                     |          |          |                      |
| 更改配置              |              |                    |         |        |              |                     |          |          |                      |
| 参考站设置             |              |                    |         |        |              |                     |          |          |                      |
| 卫星系统设置            |              |                    |         |        |              |                     |          |          |                      |
| 眼踪卫星设置            |              |                    |         |        |              |                     |          |          |                      |
| 网络设置<br> 动态域名     |              |                    |         |        |              |                     |          |          |                      |
| 数据传输设置            |              |                    |         |        |              |                     |          |          |                      |
| 数据记录设置            |              |                    |         |        |              |                     |          |          |                      |
| ■端口设置             |              |                    |         |        |              |                     |          |          |                      |
| 提醒设置              |              |                    |         |        |              |                     |          |          |                      |
| 1仪器注册             |              |                    |         |        |              |                     |          |          |                      |
| 数据下载              |              |                    |         |        |              |                     |          |          |                      |
| 系统管理              |              |                    |         |        |              |                     |          |          |                      |
| 语言 简体中文 *         |              |                    |         |        |              |                     |          |          |                      |
|                   |              |                    |         |        |              |                     |          |          |                      |

图 3-5

# <span id="page-13-1"></span>**3.2.5** 数据记录

数据记录是存储静态数据作为数据分析,静态解算及其它后处理时使用。

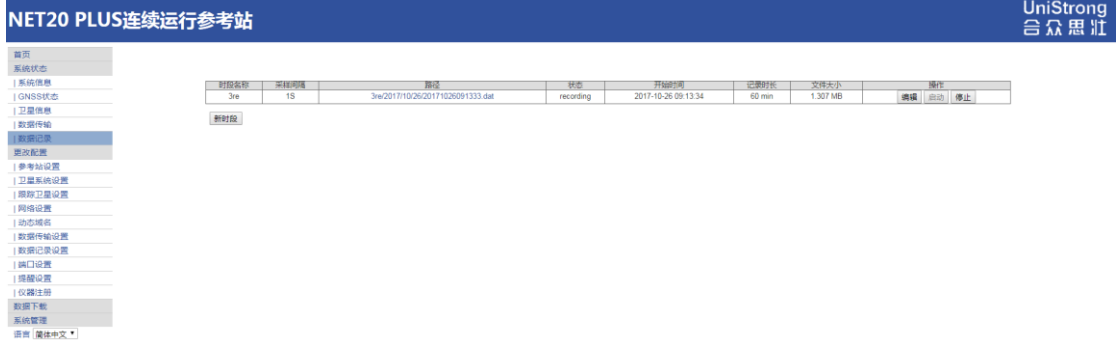

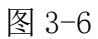

# **UniStrong** 合众思壮

# <span id="page-14-0"></span>**3.3** 更改配置

更改配置模块是 NET20 PLUS 主机各项参数设置的部分,下面按照不同功能 分节介绍。

### <span id="page-14-1"></span>**3.3.1** 参考站设置

该页面主要设置参考站名称,参考站的编号,时区信息,HTTP 远程网页访 问端口,参考站的天线参数设置,参考站的坐标设置。

天线参数:选择对应型号,然后输入实际参考站的天线高度;

参考站坐标: 若不需要已知点, 则点击"获取当前坐标"作为参考站坐标, 若需 要已知点,则按照相应格式输入已知点坐标;

作为基准站播发差分数据时:需要手动点击"获取当前坐标",再配置相应 端口输出差分数据

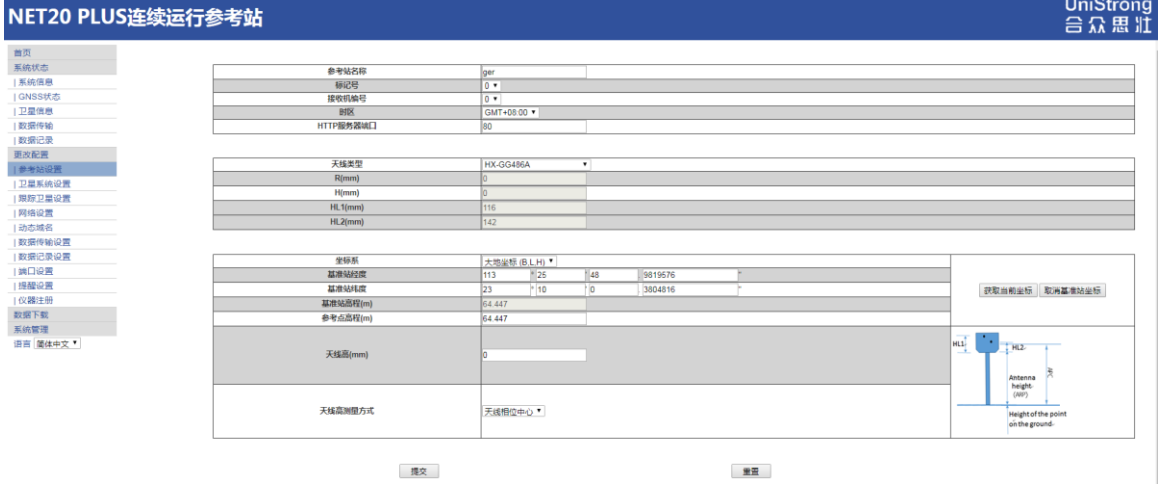

图 3-7

NET20 PLUS 的远程 web 访问端口设置为 80,在相应路由设备设置好映射关 系后, 在公网中访问此台 NET20 PLUS 的页面显示如下:

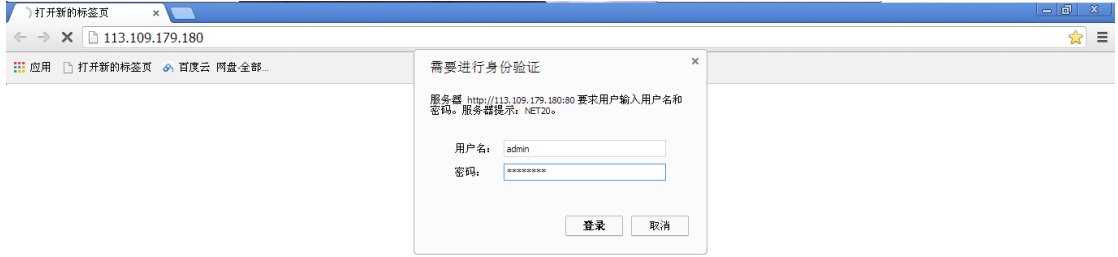

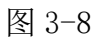

# **UniStrong**<br>
合 众 思 壯<br>

# <span id="page-15-0"></span>**3.3.2** 卫星系统设置

该页面主要是对卫星截止角和卫星系统进行设置。

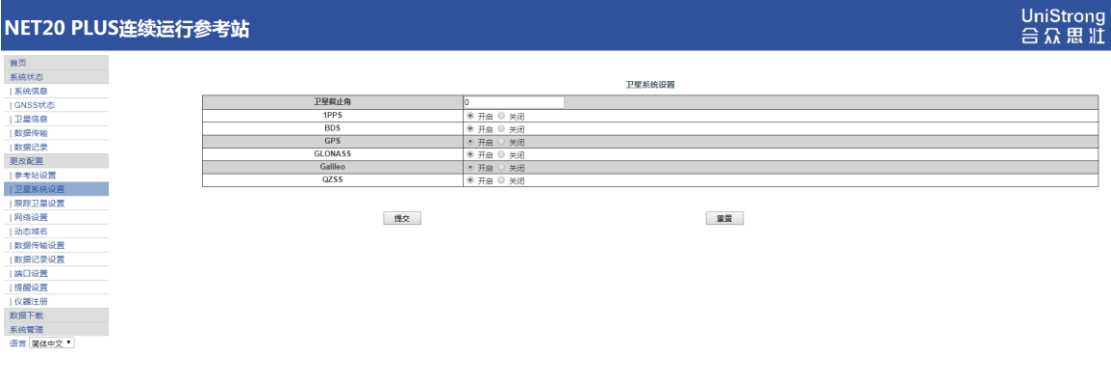

图 3-9

# **3.3.3** 跟踪卫星设置

该页面主要对卫星系统的频点进行设置。

| NET20 PLUS连续运行参考站 |            |                         |                 |                                                                         |                 |                         |                |                                                                         | UniStrong<br>台众思III |
|-------------------|------------|-------------------------|-----------------|-------------------------------------------------------------------------|-----------------|-------------------------|----------------|-------------------------------------------------------------------------|---------------------|
| 首页<br>系统状态        |            |                         |                 |                                                                         | 跟踪卫星设置          |                         |                |                                                                         |                     |
| 系统信息<br>  GNSS状态  | <b>GPS</b> | 禁用                      | <b>Glonass</b>  | 禁用                                                                      | 料               | 禁用                      | Galileo        | 禁用                                                                      |                     |
| 卫星信息              | G1         | $\qquad \qquad \boxdot$ | R <sub>1</sub>  | $\qquad \qquad \qquad \qquad \qquad \qquad \qquad \qquad \qquad$        | C1              | $\boxdot$               | E1             |                                                                         |                     |
| 数据传输              | G2         | $\qquad \qquad \Box$    | R2              | $\qquad \qquad \qquad \qquad \qquad \qquad \qquad \qquad \qquad$        | C2              | $\qquad \qquad \Box$    | E <sub>2</sub> | $\qquad \qquad \Box$                                                    |                     |
| 数据记录              | G3         | $\qquad \qquad \Box$    | R3              | $\qquad \qquad \qquad \qquad \qquad \qquad$                             | C3              | $\qquad \qquad \Box$    | E <sub>3</sub> | $\qquad \qquad \Box$                                                    |                     |
| 更改配置              | G4         | $\qquad \qquad \boxdot$ | R4              | $\qquad \qquad \qquad \qquad \qquad$                                    | C4              | 8                       | E <sub>4</sub> |                                                                         |                     |
| 参考站设置             | G5         | $\qquad \qquad \Box$    | R <sub>5</sub>  | $\qquad \qquad \qquad \qquad \qquad \qquad$                             | C <sub>5</sub>  | $\qquad \qquad \Box$    | E <sub>5</sub> | $\qquad \qquad \qquad \qquad \qquad \qquad \qquad \qquad \qquad$        |                     |
| 卫星系统设置            | G6         | $\qquad \qquad \Box$    | <b>R6</b>       | $\qquad \qquad \qquad \qquad \qquad \qquad$                             | $\circ$         | $\qquad \qquad \Box$    | E6             |                                                                         |                     |
| 1跟踪卫星设置           |            |                         |                 |                                                                         |                 |                         |                |                                                                         |                     |
| 网络设置<br>动态域名      | G7         | $\qquad \qquad \boxdot$ | R7              | $\qquad \qquad \qquad \qquad \qquad \qquad$                             | C7              | $\qquad \qquad \boxdot$ | E7             | $\qquad \qquad \qquad \qquad \qquad \qquad$                             |                     |
| 数据传输设置            | G8         | $\boxdot$               | R <sub>8</sub>  | $\qquad \qquad \qquad \qquad \qquad \qquad$                             | C8              | $\qquad \qquad \boxdot$ | E8             | $\Box$                                                                  |                     |
| 1数据记录设置           | G9         | $\qquad \qquad \Box$    | R9              | $\qquad \qquad \qquad \qquad \qquad$                                    | C9              | $\qquad \qquad \boxdot$ | E9             | $\qquad \qquad \Box$                                                    |                     |
| 端口设置              | G10        | $\qquad \qquad \Box$    | R <sub>10</sub> | $\qquad \qquad \qquad \qquad \qquad \qquad$                             | C10             | $\qquad \qquad \Box$    | E10            | $\qquad \qquad \qquad \qquad \qquad \qquad$                             |                     |
| 提醒设置              | G11        | $\qquad \qquad \boxdot$ | <b>R11</b>      | $\qquad \qquad \qquad \qquad \qquad \qquad$                             | C11             | $\boxdot$               | E11            | $\qquad \qquad \qquad \qquad \qquad \qquad \qquad \qquad \qquad$        |                     |
| 仪器注册              | G12        | $\qquad \qquad \Box$    | R <sub>12</sub> | $\qquad \qquad \qquad \qquad \qquad \qquad$                             | C12             | $\qquad \qquad \Box$    | E12            | $\qquad \qquad \Box$                                                    |                     |
| 数据下载              | G13        | $\qquad \qquad \boxdot$ | <b>R13</b>      | $\qquad \qquad \qquad \qquad \qquad \qquad \qquad \qquad \qquad$        | C13             | $\qquad \qquad \boxdot$ | E13            | $\qquad \qquad \qquad \qquad \qquad \qquad \qquad \qquad \qquad \qquad$ |                     |
| 系统管理              | G14        | $\qquad \qquad \boxdot$ | R <sub>14</sub> | $\hfill \Box$                                                           | C14             | $\boxdot$               | E14            | $\qquad \qquad \qquad \qquad \qquad \qquad$                             |                     |
| 语言 简体中文 *         | G15        | $\qquad \qquad \Box$    | R <sub>15</sub> | $\qquad \qquad \qquad \qquad \qquad \qquad$                             | C15             | $\qquad \qquad \Box$    | E15            | $\qquad \qquad \qquad \qquad \qquad \qquad$                             |                     |
|                   | G16        | $\qquad \qquad \boxdot$ | R <sub>16</sub> | $\qquad \qquad \qquad \qquad \qquad \qquad \qquad \qquad \qquad \qquad$ | C16             | $\boxdot$               | E16            | $\qquad \qquad \Box$                                                    |                     |
|                   | G17        | $\qquad \qquad \boxdot$ | <b>R17</b>      | $\qquad \qquad \qquad \qquad \qquad$                                    | C17             | $\qquad \qquad \boxdot$ | E17            | $\qquad \qquad \qquad \qquad \qquad \qquad \qquad \qquad \qquad$        |                     |
|                   | G18        | $\Box$                  | <b>R18</b>      | $\qquad \qquad \qquad \qquad \qquad \qquad$                             | C18             | $\Box$                  | E18            | $\qquad \qquad \Box$                                                    |                     |
|                   | G19        | $\qquad \qquad \boxdot$ | R <sub>19</sub> | $\qquad \qquad \qquad \qquad \qquad \qquad$                             | C19             | $\qquad \qquad \boxdot$ | E19            | $\boxdot$                                                               |                     |
|                   | G20        | $\boxdot$               | <b>R20</b>      | $\hfill \square$                                                        | C <sub>20</sub> | $\qquad \qquad \boxdot$ | E20            | $\boxdot$                                                               |                     |
|                   | G21        | $\qquad \qquad \Box$    | R <sub>21</sub> | $\qquad \qquad \qquad \qquad \qquad \qquad$                             | C21             | $\qquad \qquad \boxdot$ | E21            | $\qquad \qquad \Box$                                                    |                     |
|                   |            |                         |                 |                                                                         |                 |                         |                |                                                                         |                     |
|                   | G22        | $\qquad \qquad \Box$    | <b>R22</b>      | $\qquad \qquad \qquad \qquad \qquad \qquad$                             | C <sub>22</sub> | $\qquad \qquad \boxdot$ | E22            | $\qquad \qquad \qquad \qquad \qquad \qquad$                             |                     |
|                   | G23        | $\qquad \qquad \Box$    | <b>R23</b>      | $\qquad \qquad \qquad \qquad \qquad \qquad$                             | C <sub>23</sub> | $\qquad \qquad \Box$    | E23            | $\qquad \qquad \qquad \qquad \qquad \qquad$                             |                     |
|                   | G24        | $\qquad \qquad \Box$    | <b>R24</b>      | $\qquad \qquad \qquad \qquad \qquad \qquad$                             | C <sub>24</sub> | $\qquad \qquad \Box$    | E24            |                                                                         |                     |
|                   | 625        | <b>COL</b>              |                 |                                                                         | COR             | m                       | E26            | <b>COL</b>                                                              |                     |

图 3-10

# **UniStrong** 合众思壮

# <span id="page-16-0"></span>**3.3.4** 网络设置

该页面主要是对 NET20 PLUS Ntrip 客户端/服务器 使用的数据链路方式进行设 置。

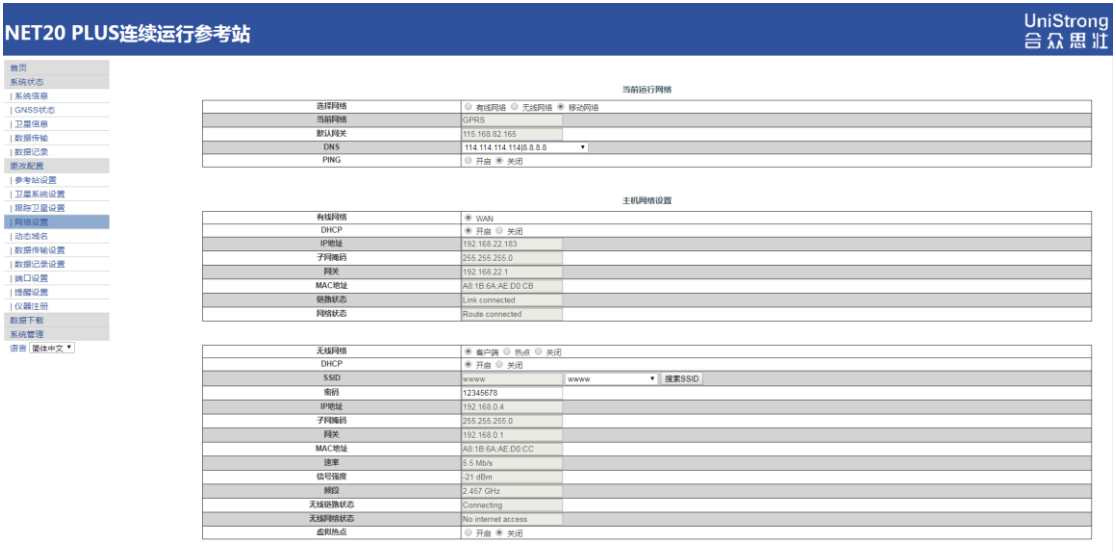

图 3-11

**DHCP**:若开启 DHCP 则表示 NET20 PLUS 使用自动获取 IP 的方式进行上网,否 则使用的是静态 IP;

无线网络热点:开启 WIFI 热点后,此时可以使用其它具有 WIFI 功能的设备进 行搜索连接此台 NET20 PLUS, 热点名称是以机身号显示, 连接时不需要密码, 连接后访问 NET20 PLUS 的 IP 固定为 192.168.10.1,热点功能只起操控的作用, 不具备上网功能;

无线网络客户端:当选择 WIFI 客户端时,在 SSID 栏中输入可以搜索使用的 WIFI 热点, 在密码栏输入 WIFI 热点连接的密码, 然后提交, 连接 WIFI 后分配的密 码在系统终端或是面板界面可以看到(不同的版本显示地方会有所差别);

移动网络:开启移动网络后,输入对应 SIM 卡支持的功能模式,是否有用户名 和密码限制;NET20 PLUS 支持移动、联通、电信 4G 全网通。

有线网络和 GPRS 网络均开启并均可联网时(否则设置无用,优选判断可以联网 网络使用),需要选择当前运行网络,不然 NTRIP 客户端就用不了

默认为有线网络

# **UniStrong** うい 思 壮

网络 **RTK**:连接网络服务器接收 CORS 数据进行差分定位

# (1)使用 **3G/4G** 网络

插入 3G/4G 卡, 连接 LTE 天线, 登录 web 界面, 开启移动网络, 等待移动 网络建立网络连接

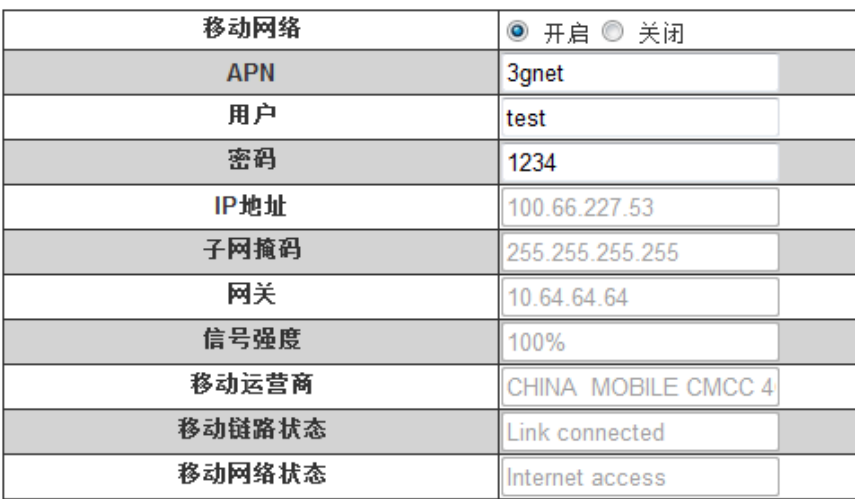

## (2)使用有线网络

连接有线网络,登录 web 界面,开启有线网络,开启 DHCP,等待有线网络 建立网络连接

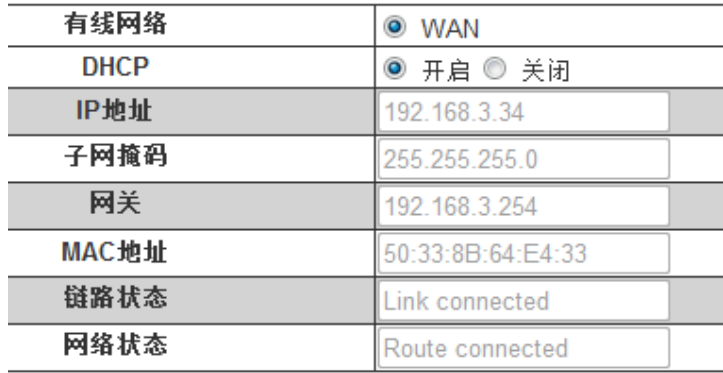

### (3)**Ntrip** 客户端设置

开启 Ntrip 客户端,点击获取接入点,选择设备相应板卡型号,点击提交 IP:Port 外网 IP 为 219.142.87.107:81

内网 IP 为 192.168.5.234:81

用户和密码默认即可。

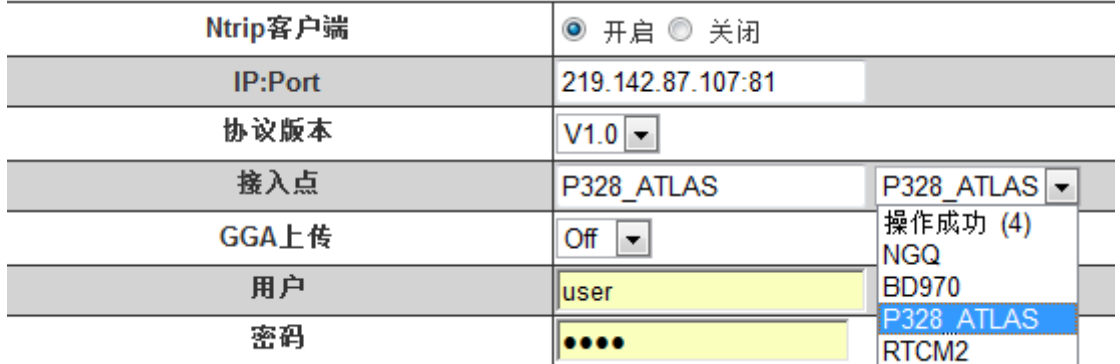

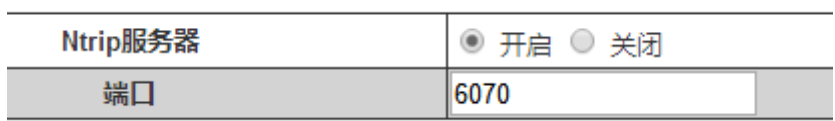

**FTP** 下载:此处是设置 FTP 下载的参数,若开启匿名访问,则连接 NET20 PLUS 进行 FTP 下载不需要用户名和密码,若关闭匿名访问,则需要输入所给权限的 用户名和密码。

使用 FTP 工具连接 NET20 PLUS 后,数据显示如下:

| $H^2$<br>7% Globalscape - CuteFTP 9.0 - [192.168.1.7, Status: Connected]     |                                           |                              |                                                                                                    |             |                                                    |                                                                    |                  |             |            |                                     |                            |                   |                             |                                           |
|------------------------------------------------------------------------------|-------------------------------------------|------------------------------|----------------------------------------------------------------------------------------------------|-------------|----------------------------------------------------|--------------------------------------------------------------------|------------------|-------------|------------|-------------------------------------|----------------------------|-------------------|-----------------------------|-------------------------------------------|
| $- p $ $\times$<br><b>Buy Now!</b><br>Eile<br>Edit View Tools Window<br>Help |                                           |                              |                                                                                                    |             |                                                    |                                                                    |                  |             |            |                                     |                            |                   |                             |                                           |
| $F \cdot \mathscr{A}$<br>$\omega$ and                                        | $\mathcal{L}_{\alpha}$<br>$m \geq 3$<br>医 |                              | $\mid \! \mathbf{0} \cdot \mathbf{0} \cdot \! \mid \! \mathbf{F} \mathbin{\text{and}} \mathbf{B} \mid \mathbf{1} \times \mathbf{0} \mathbf{0} \mathbf{0}$ |             |                                                    |                                                                    |                  |             |            |                                     | <b>SEUTU<u>RI</u>NTUJE</b> |                   | <b>石板油 文美術</b>              |                                           |
| Host: 192.168.1.7                                                            | $\blacktriangledown$                      |                              | Usemame: Jiangliwen                                                                                                    |             | Password:                                          | Port: 21                                                           |                  | 900         |            |                                     | Tise                       | 我的α盘(I:)          |                             |                                           |
| <b>Local Drives</b>                                                          | Site Manager                              | 4 <sub>h</sub>               | 192.168.1.7                                                                                                    |             |                                                    |                                                                    |                  |             |            |                                     |                            | 剩余空间: 1004.3MB    |                             | $\leftarrow$                              |
| ● 本地磁盘 (C:)                                                                  | ń.<br>$\blacksquare$                      | 图 68<br>п.                   | la i                                                                                                    |             |                                                    |                                                                    |                  |             |            |                                     | <b>チ杏茶</b>                 |                   | ■ 签定 → 恢复 → 网盘              | $\frac{1}{6}$ $\Theta$ $\frac{1}{6}$<br>E |
| Name                                                                         | Size Type                                 | M                            | Name                                                                                                    |             | Size Type                                          | Modified                                                           | Attributes       | Description | Owner      |                                     |                            |                   |                             |                                           |
| Documents and                                                                | 文件夹                                       | $\mathbf{x}$                 | Trecord                                                                                                    |             | 8.00 KB File Folder                                | 2013-12-10 10:0                                                    | drwxrwxr         |             | root       |                                     |                            |                   |                             |                                           |
| <b>Ca</b> dosh                                                               | 文件夹                                       | $\mathbf{x}$                 | Cupdate                                                                                                    |             | 4.00 KB File Folder                                | 2013-12-5 17:11:00 drwxrwxr                                        |                  |             | root       |                                     |                            |                   |                             |                                           |
| <b>Children</b> to                                                           | 文件夹                                       |                              | $\alpha$ $\geq$ cors.tar                                                                                                    |             | 195.00 WinRAR 压缩                                   | 2013-11-26 15:3                                                    | <b>TWXTWXTWX</b> |             | root       |                                     |                            |                   |                             |                                           |
| <b>Childrene</b>                                                             | 文件夹                                       | $\alpha$                     | $\overline{12}$ test                                                                                                    | 27.35 KB 文件 |                                                    | 2013-12-2 23:09:00 - rwxrwxrwx                                     |                  |             | root       |                                     |                            |                   |                             |                                           |
| <b>MSOCache</b>                                                              | 文件夹                                       | $\alpha$                     |                                                                                                    |             |                                                    |                                                                    |                  |             |            |                                     |                            |                   |                             |                                           |
| NVIDIA                                                                       | 文件夹                                       | $\mathbf{x}$                 |                                                                                                    |             |                                                    |                                                                    |                  |             |            |                                     |                            |                   |                             |                                           |
| OFFICE14                                                                     | 文件夹                                       | x                            |                                                                                                    |             |                                                    |                                                                    |                  |             |            |                                     |                            |                   |                             |                                           |
| Program Files                                                                | 文件夹                                       | $\mathbf{x}$                 |                                                                                                    |             |                                                    |                                                                    |                  |             |            |                                     |                            |                   |                             |                                           |
| <b>EMINDOWS</b>                                                              | 文件夹                                       | $\alpha$                     |                                                                                                    |             |                                                    |                                                                    |                  |             |            |                                     |                            |                   |                             |                                           |
|                                                                              |                                           |                              |                                                                                                    |             |                                                    |                                                                    |                  |             |            |                                     |                            |                   |                             |                                           |
|                                                                              |                                           |                              |                                                                                                    |             |                                                    |                                                                    |                  |             |            |                                     |                            |                   |                             |                                           |
|                                                                              |                                           |                              |                                                                                                    |             |                                                    |                                                                    |                  |             |            |                                     |                            |                   |                             |                                           |
|                                                                              |                                           |                              |                                                                                                    |             |                                                    |                                                                    |                  |             |            |                                     |                            |                   |                             |                                           |
|                                                                              |                                           |                              |                                                                                                    |             |                                                    |                                                                    |                  |             |            |                                     |                            |                   |                             |                                           |
|                                                                              |                                           |                              |                                                                                                    |             |                                                    |                                                                    |                  |             |            |                                     |                            |                   |                             |                                           |
|                                                                              |                                           |                              | COMMAND:>                                                                                                    |             | [2013-12-10 10:54:38] LIST                         | [2013-12-10 10:54:38] Connecting FTP data socket 192.168.1.7:49464 |                  |             |            |                                     |                            |                   |                             | ∸                                         |
|                                                                              |                                           |                              | STATUS:>                                                                                                    |             | [2013-12-10 10:54:38] 150 Directory listing        |                                                                    |                  |             |            |                                     |                            |                   |                             |                                           |
|                                                                              |                                           |                              |                                                                                                    |             | [2013-12-10 10:54:38] 226 Operation successful     |                                                                    |                  |             |            |                                     |                            |                   |                             |                                           |
|                                                                              |                                           |                              | STATUS:>                                                                                                    |             | [2013-12-10 10:54:38] Directory listing completed. |                                                                    |                  |             |            |                                     |                            |                   |                             |                                           |
| $\vert \cdot \vert$                                                          |                                           | $\vert \cdot \vert$          |                                                                                                    |             |                                                    |                                                                    |                  |             |            |                                     |                            |                   |                             | $\overline{\phantom{0}}$                  |
| $\mathbf{x}$<br><b>Queue Window</b>                                          | Log Window                                |                              |                                                                                                    |             |                                                    |                                                                    |                  |             |            |                                     |                            |                   |                             | $4 - 16$                                  |
| $\#$ . Item Name                                                             |                                           | Address<br>$\leftrightarrow$ | Size Progress                                                                                                    |             | Local                                              |                                                                    | Remote           |             | Start time | Finish time                         | Elapsed                    | Left <sup>1</sup> | Speed   Multi-part   Status |                                           |
|                                                                              |                                           |                              |                                                                                                    |             |                                                    |                                                                    |                  |             |            |                                     |                            |                   |                             |                                           |
|                                                                              |                                           |                              |                                                                                                    |             |                                                    |                                                                    |                  |             |            |                                     |                            |                   |                             |                                           |
|                                                                              |                                           |                              |                                                                                                    |             |                                                    |                                                                    |                  |             |            |                                     |                            |                   |                             |                                           |
|                                                                              |                                           |                              |                                                                                                    |             |                                                    |                                                                    |                  |             |            |                                     |                            |                   |                             |                                           |
|                                                                              |                                           |                              |                                                                                                    |             |                                                    |                                                                    |                  |             |            |                                     |                            |                   |                             |                                           |
|                                                                              |                                           |                              |                                                                                                    |             |                                                    |                                                                    |                  |             |            |                                     |                            |                   |                             |                                           |
|                                                                              |                                           |                              |                                                                                                    |             |                                                    |                                                                    |                  |             |            |                                     |                            |                   |                             |                                           |
|                                                                              |                                           |                              |                                                                                                    |             |                                                    |                                                                    |                  |             |            |                                     |                            |                   |                             | Ł                                         |
| For Help, press F1                                                           |                                           |                              |                                                                                                    |             |                                                    |                                                                    |                  |             |            | 192.168.1.7, 4 object(s), 234.35 KB |                            |                   |                             |                                           |
|                                                                              |                                           |                              |                                                                                                    |             |                                                    |                                                                    |                  |             |            |                                     |                            |                   |                             |                                           |

图 3-12

# **UniStrong** 合众思壮

### <span id="page-19-0"></span>**3.3.3** 数据传输设置

该页面是对 NET20 PLUS 参考站所传输的内容,传输的服务器进行设置,用 于参考站将差分数据上传至指定服务器。当在数据传输页面点击"编辑"后,会 自动跳转到此页面;

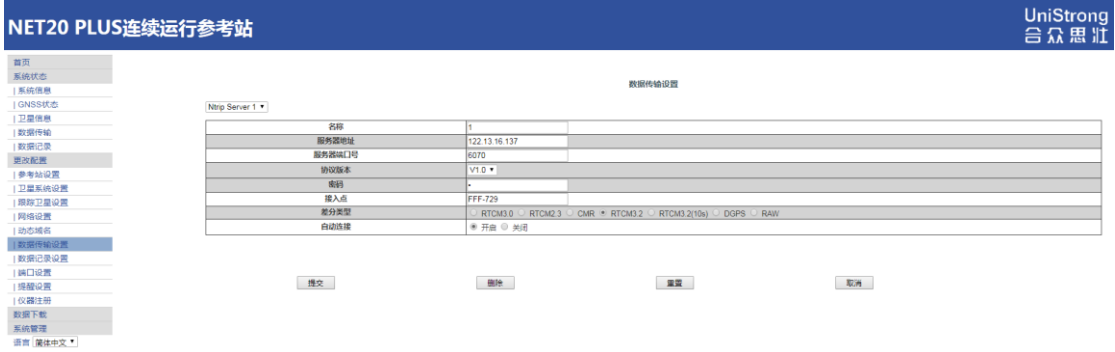

图 3-13

本章节需要注意:

a:如下图 2-6 中密码, 任意输入即可, 但不可为空;

b:自动连接意思为当勾选自动连接后,若网络断开会恢复,数据传输会自动 进行连接,否则需要人为启动传输;

c:在设置参数前,请先在参考站设置中查看参考站坐标设置是否正确,若需 要已知坐标启动,请输入已知坐标;

### <span id="page-19-1"></span>**3.3.4** 数据记录设置

数据记录设置是对 NET20 PLUS 所要记录的数据内容进行设置,当在数据记 录页面点击"编辑"后,会自动跳转到此页面;

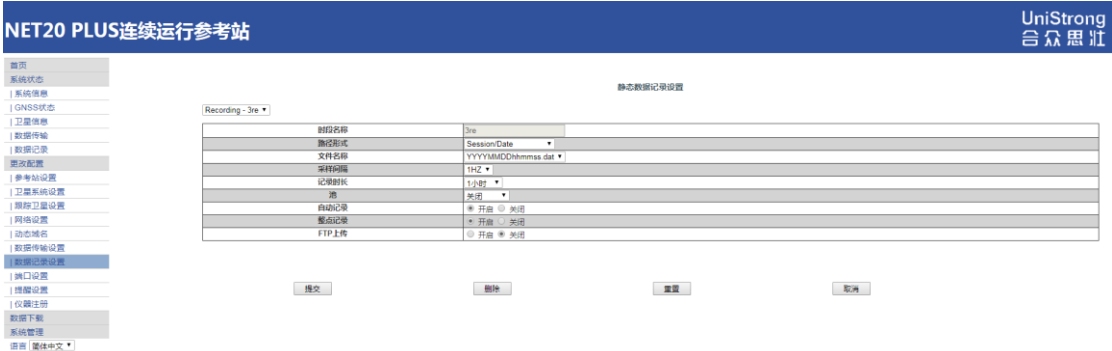

图 3-14

文件名称: NET20 PLUS 静态记录时可以使用 4 种方式命名静态文件记录规 则如下表:

### 表 3-1 静态记录文件名称规则

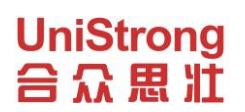

 **NET20 PLUS**

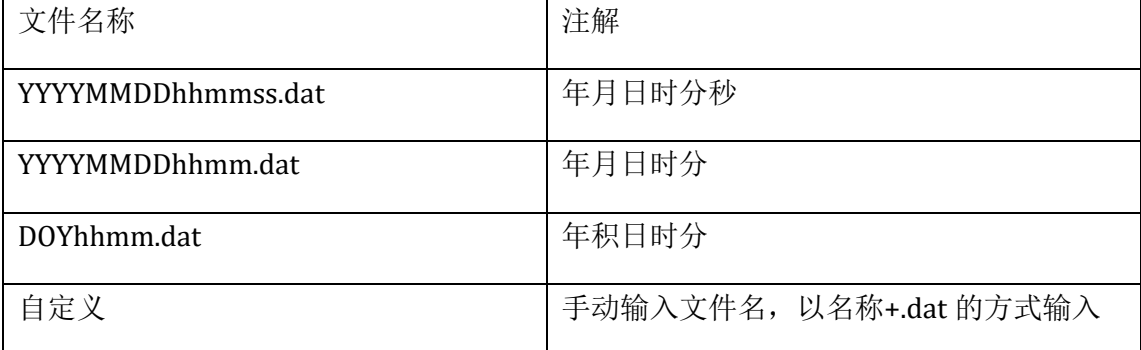

记录时长:当设置记录时长后,则该文件记录时间截止后就结束,在开启了自动 记录的情况下则开始按同样时长记录下一个文件,否则需要手动启动记录;

转为 **RINEX**:开启此功能标示在记录dat数据的同时也同时存储同文件名的rinex 数据,且存放在同一个文件夹内;

**FTP** 上传:开启此功能标示在记录数据到 NET20 PLUS 主机存储器的同时,还发 送一份数据到 FTP 服务器。

# <span id="page-20-0"></span>**3.3.5** 端口设置

该页面是对 NET20 PLUS 的数据端口进行设置。

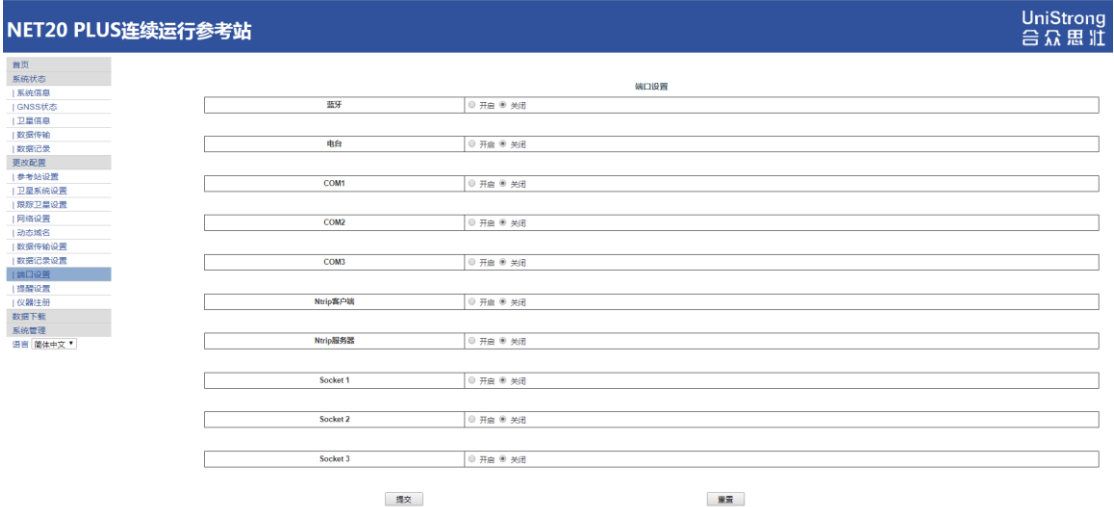

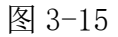

蓝牙、COM 口、SOCKET 均具有如下输出或是输入功能: CMD(Input/Output):指令操作 NET20 PLUS; NMEA(Output):输出指定的 NMEA 语句; RTK(Input):差分输入;

# **UniStrong** 合众思壮

RTK(Output):差分输出;

RAW(Output):原始数据输出;

BINEX(Output):输出指定的 BINEX 语句。

另外 COM1 口方式特有 GPS 板卡串口直连功能;COM2 口具有支持记录气象数据 功能。

# 内置板卡为 **hemisphere** 系列板卡,端口只运行选择一个使用,不可多端口同时 使用,天宝板卡则没有此限制。

### **3.3.5.1** 蓝牙

开启蓝牙功能后,选择某种数据功能后提交,然后使用蓝牙设备搜索连接 NET20 PLUS,在搜索连接时 NET20 PLUS 的蓝牙名称是以机身号显示的;

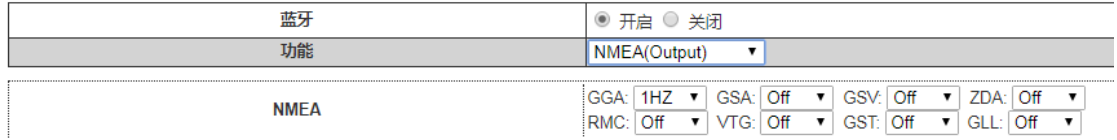

#### 图 3-16

使用安卓设备连接设备蓝牙,安装蓝牙串口 app,打开软件并建立连接,此 时可查看设备输出数据。

## **3.3.5.2** 电台

开启电台功能后,设置合适的通道、协议,选择某种数据功能后提交。

| 电台                                             | ◉ 开启 ○ 关闭                   |
|------------------------------------------------|-----------------------------|
| 电台通道                                           | 460.850<br>MHz<br>默认频率<br>8 |
| 电台协议                                           | TrimTalk 450S v             |
| 电台功率                                           | 低                           |
| 功能                                             | BINEX(Output)<br>۰          |
| 采样间隔<br><u> h ==========================</u> = | 1HZ                         |

图 3-17

两台设备间通信,必须确保电台通道、频点、协议、功率一致!!

## **3.3.5.3 COM** 口方式

此处使用注意:1)COM 口数据传输时,请使用标配的五芯线连接 NET20 PLUS 后面板的五芯接口;2)波特率设置时要和所使用的接收设备波特率一致;

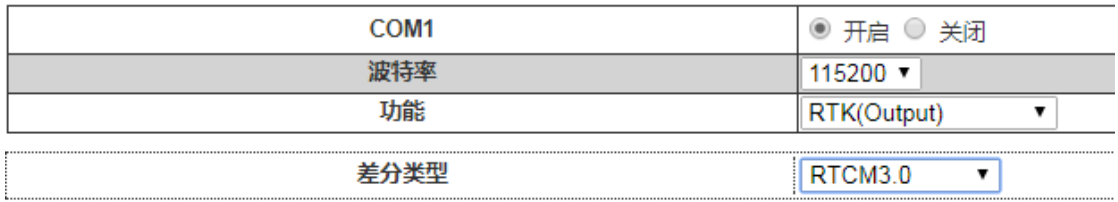

图 3-18

## 如下是使用 COM1 口进行串口直连主板:

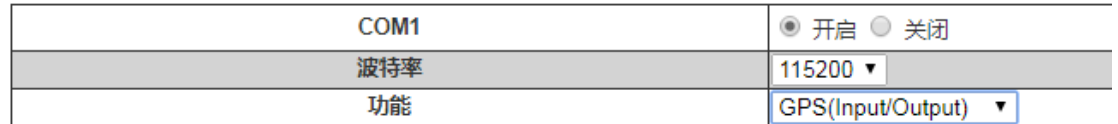

图 3-19

如下是使用 COM2 口接入气象仪,当有气象数据输入,记录静态数据时就会将气象数据 自动记录在原始文件里。

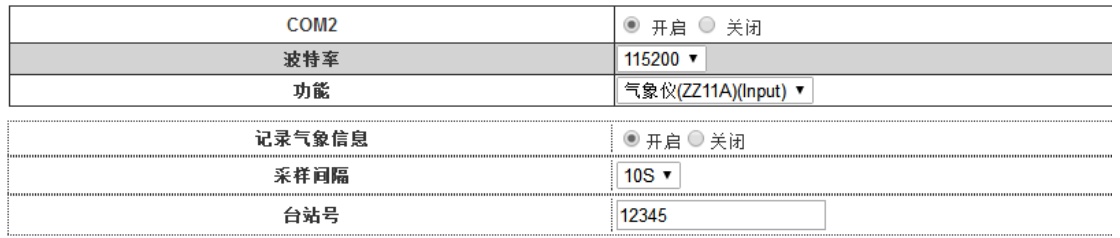

图 3-20

# **3.3.5.4 SOCKET** 方式

如下图 2-31 和图 2-32 是使用 SOCKET 方式进行 NMEA 数据输出的过程:

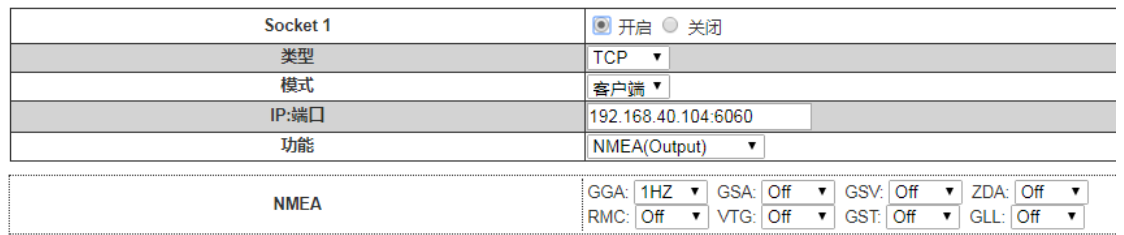

图 3-21

#### <span id="page-22-0"></span>**3.3.6** 提醒设置

提醒设置是当 NET20 PLUS 出现系统或是程序异常时, NET20 PLUS 使用邮件 或手机短信的方式通知管理者,以便管理者在第一时间进行维护;

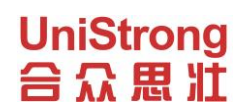

 **NET20 PLUS**

| NET20 PLUS连续运行参考站 |                |             |        |    | UniStrong<br>台众思准 |
|-------------------|----------------|-------------|--------|----|-------------------|
| 首页<br>系统状态        |                |             |        |    |                   |
| 系統信息              |                |             | 提醒设置   |    |                   |
| GNSS状态            | 邮件提醒           | ● 开启 ◎ 关闭   |        |    |                   |
| 卫星信息              | <b>SMTP服务器</b> |             | SSL 加密 |    |                   |
| 数据传输              | 发送邮件地址         |             |        |    |                   |
| 数据记录              | 登陆用户名          |             |        |    | 新試                |
| 更改配置              | 登陆密码           |             |        |    |                   |
| 参考站设置             | 接收邮箱           |             |        |    |                   |
| 1卫星系统设置           |                |             |        |    |                   |
| 眼踪卫星设置            | 短信提醒           | ■ 开启 ◎ 关闭   |        |    |                   |
| 网络设置              | 手机号码           |             |        |    |                   |
| 动态域名              |                | 13798191635 |        |    | <b>RRd</b>        |
| 数据传输设置            |                |             |        |    |                   |
| 数据记录设置            | 提交             |             |        | 重量 |                   |
| 端口设置              |                |             |        |    |                   |
| 提醒设置              |                |             |        |    |                   |
| 1仪蹟注册             |                |             |        |    |                   |
| 数据下载<br>系統管理      |                |             |        |    |                   |
| 语言 箇体中文 *         |                |             |        |    |                   |
|                   |                |             |        |    |                   |

图 3-22

# <span id="page-23-0"></span>**3.3.7** 仪器注册

当 NET20 PLUS 主机过期时,需要对其进行注册,输入完整注册码后点击提 交即可;

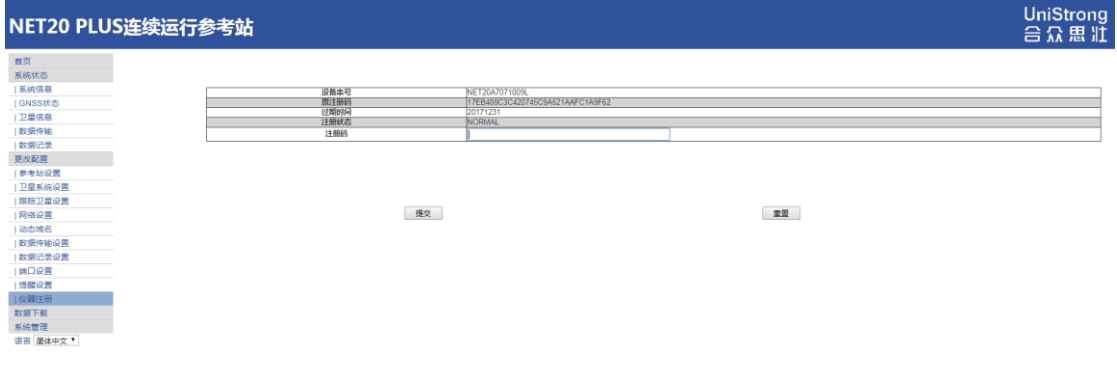

图 3-23

# <span id="page-23-1"></span>**3.4** 数据下载

此处的数据下载是通过网络得方式下载存储在 NET20 PLUS 主机里面的数据; 另外也可以通过 USB 线的方式连接 NET20 PLUS 主机进行数据的拷贝;

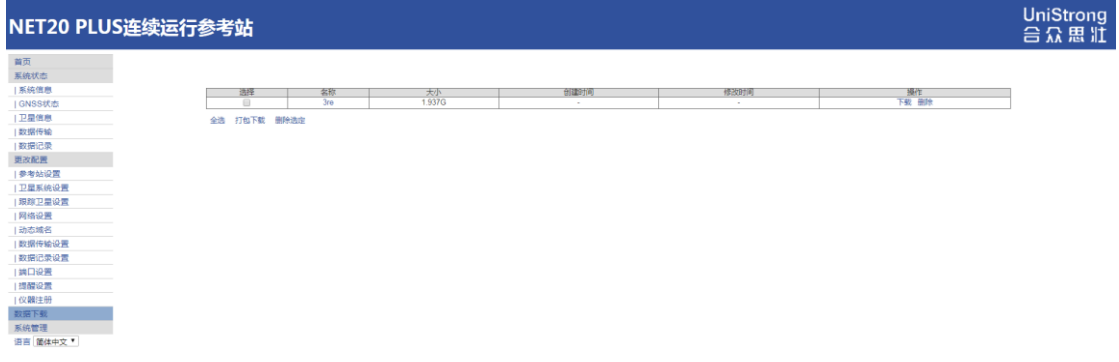

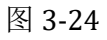

<span id="page-24-0"></span>**3.5** 系统管理

**UniStrong** 合众思壮

该页面主要对 NET20 PLUS 进行在线升级、远程调试、日志查看、安全管理等操作。

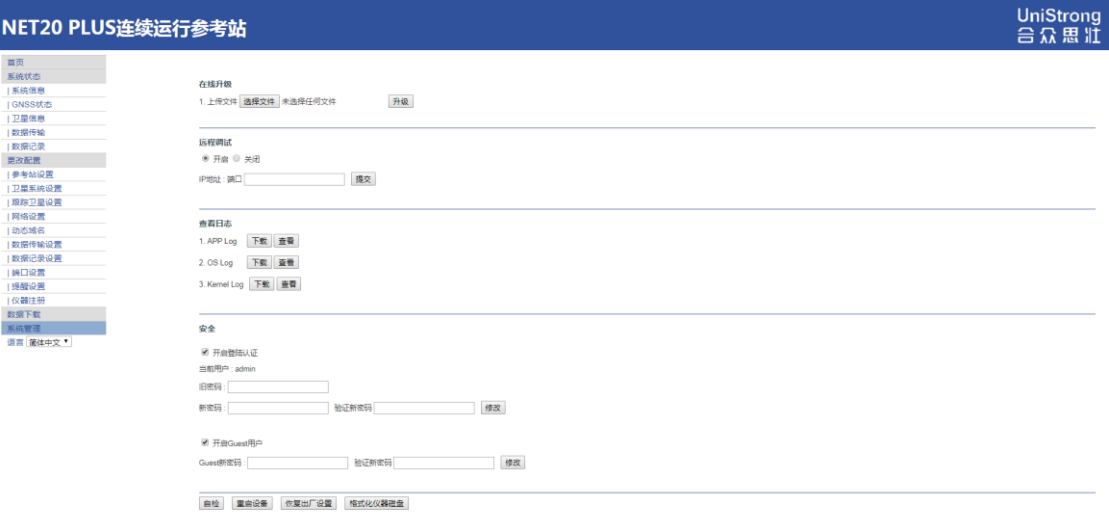

图 3-25

在线升级:选择 NET20 PLUS 升级文件的存放路径打开;导入文件后点击升级; 升级过程中左下角会显示文件导入的状态,导入完后 NET20 PLUS 会自动重启实 现升级;

日志查看:日志查看部分是存储系统和程序运行状态异常的一个记录;

安全管理: 此处是进行安全登录限制的设置, admin 账户是管理账户, 而 Guset 账户是来宾账户,来宾账户只能查看信息;

# **UniStrong** 合众思壮

# <span id="page-25-0"></span>第四章 快速面板设置

通过面板按键可以快速对主机进行设置,它主要包括 6 个部分:记录数据、 传输数据、网络设定、天线设定、其他设定、机身信息。

记录数据: 在主菜单界面时, 轻按 F2 键如下图所示:

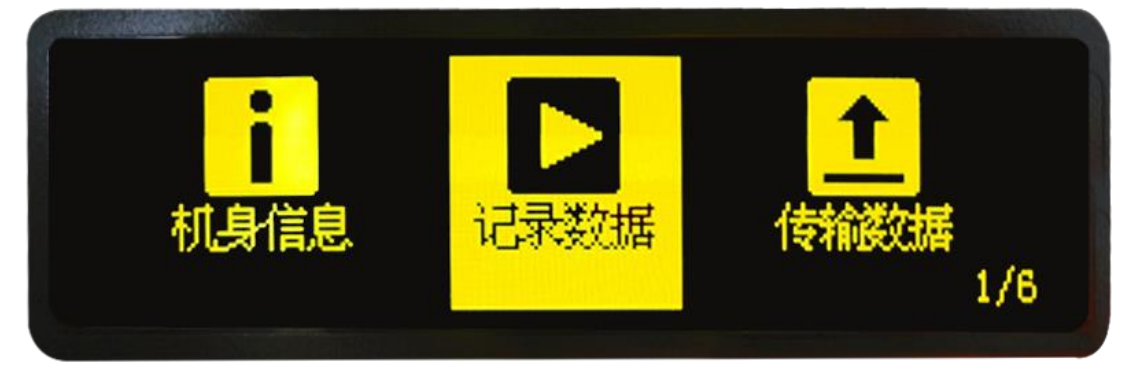

#### 图 4-1

轻按电源键确认,进入"记录数据"快速设置如下图所示:

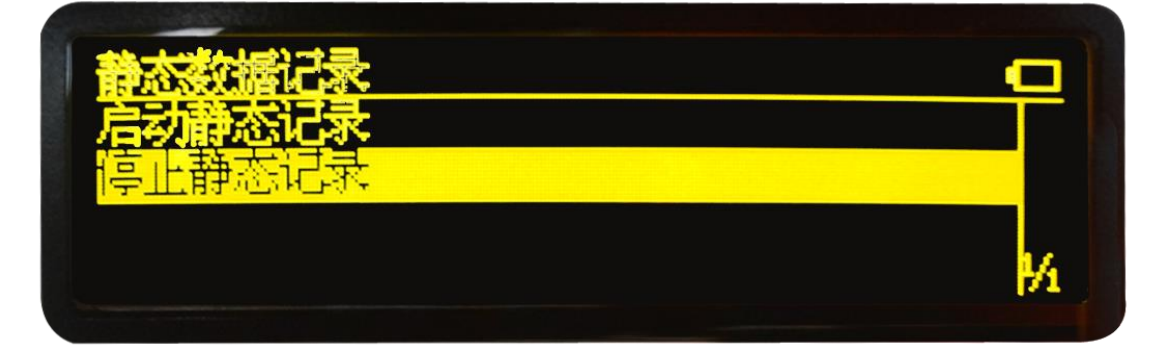

图 4-2

当启动静态后,光标会自动停止在停止静态记录这行;

# 传输数据:

快速面板传输数据时,是要现在 web 界面中设置好传输的各项参数后才可以 在面板上面操作,面板上面并不具备传输的参数设置;

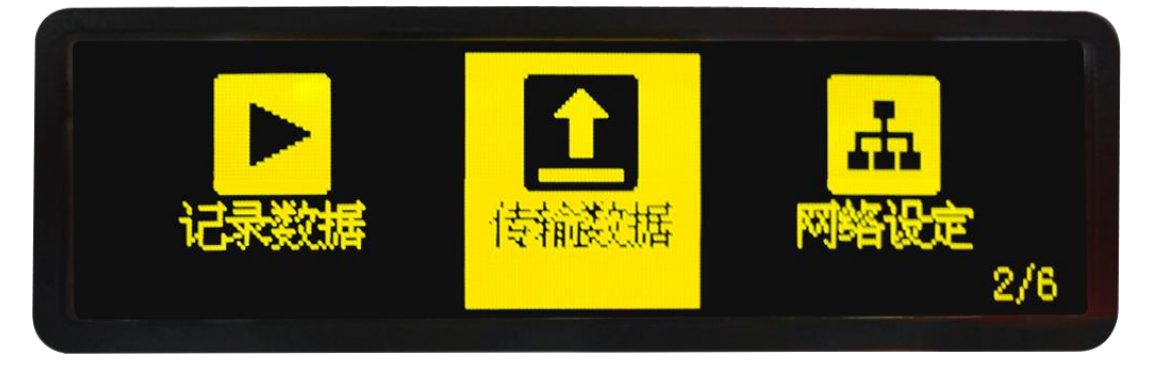

图 4-3

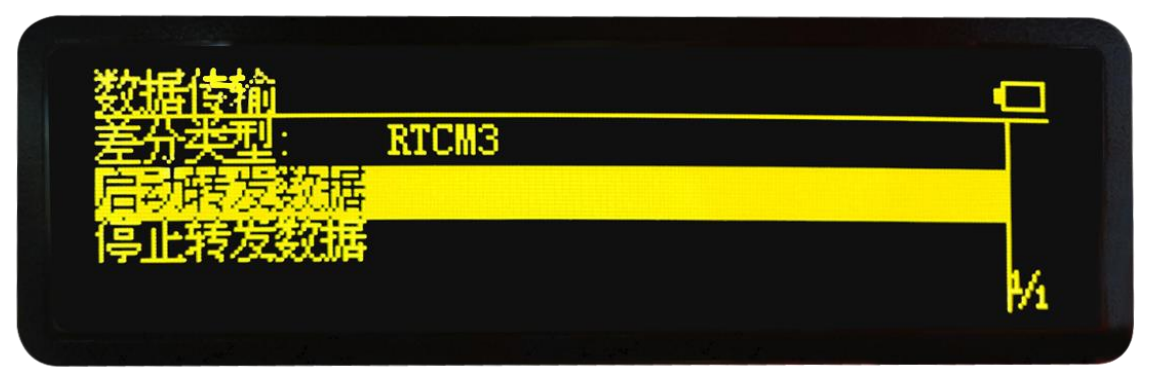

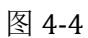

我们可以对差分类型选择和转发数据的启动或者停止快速操作。

# 网络设定:

网络设定是设置 NET20 PLUS 的 IP 是选择自动获取还是选择静态 IP 方式;

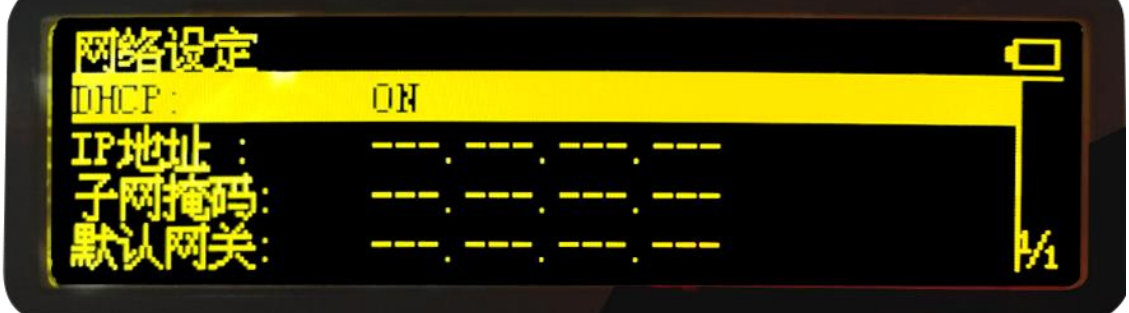

图 4-5

# **3**)网络设定

修改有线网,WiFi,GPRS 网络参数;此外,有线网络、WiFi 网络、GPRS 网络这三种网络无法同时使用,在确定使用一种网络时,请关闭其他网络。

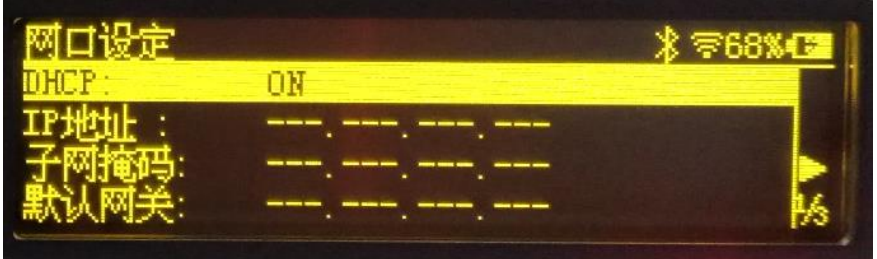

# **UniStrong** 冷留 壮

# **NET20 PLUS**

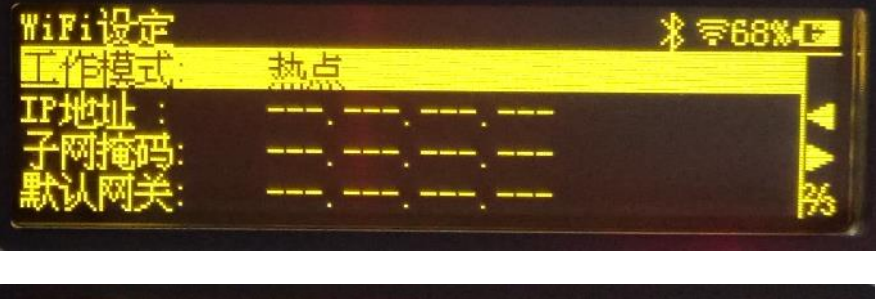

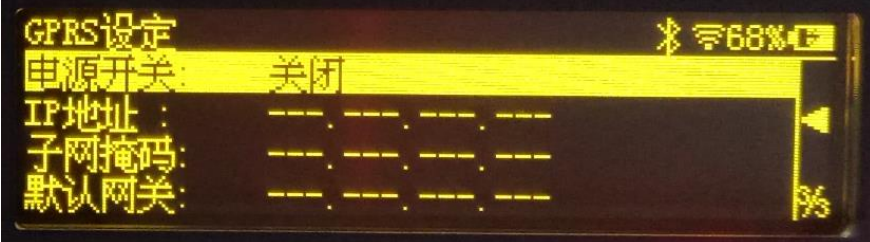

# **4**)网路参数修改

以有线网口 IP 地址设置举例,关闭 DHCP,设定固定 IP 地址:

(1)首先按电源键(确认键),进入修改模式,按上下键使状态变为"OFF", 再按电源键确认更改;

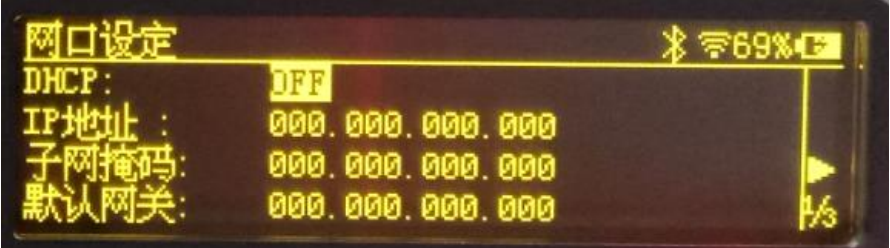

(2)按下键和确认键进入 IP 地址修改,按左右键移动光标,按上下键更改 数字,数字由 0 到 9 循环(此外第一位数字只能是 0、1、2,再按上键会变成最 大值 255,一直按下键会变成最小值 000),修改好后,按电源键确认修改;

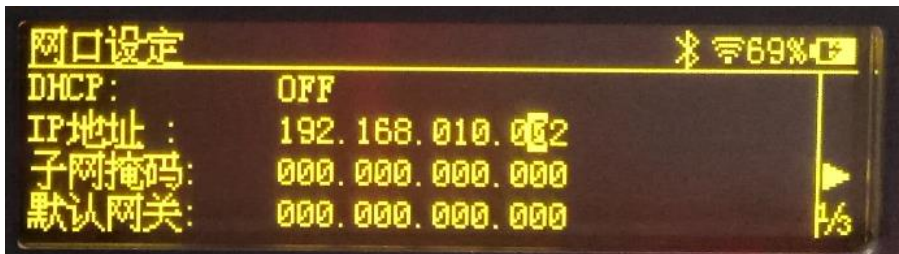

(3)同理,修改子网掩码为 255.255.255.000,修改默认网关(IP 地址最后 一位变为 1 即为默认网关的值),最后按 F1 键保存配置并退出;

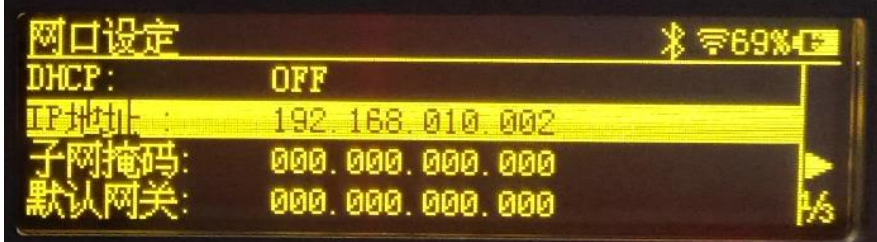

(4)返回主界面,按左右键查看当前网络参数是否修改成功,若未修改成

功,请重新按步骤正确操作一遍。

# 天线设定:暂不支持该功能。

# 其它设定:

其它设定是设置 OLED 显示的语言, OLED 的亮度, 关闭 OLED 时间间隔;

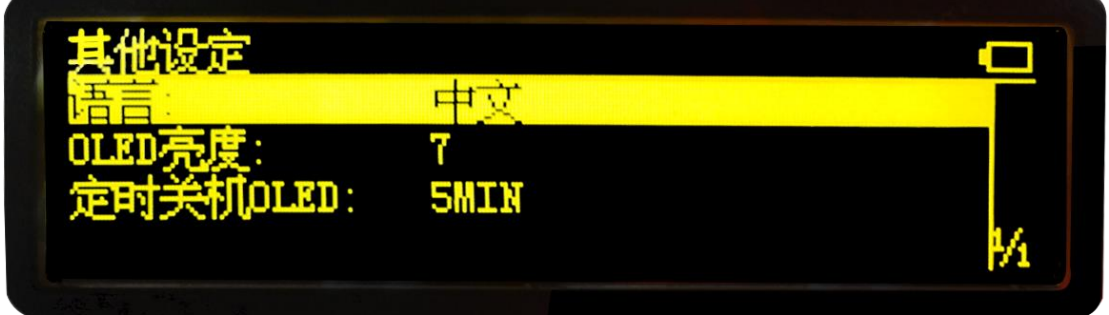

图 4-6

机身信息:

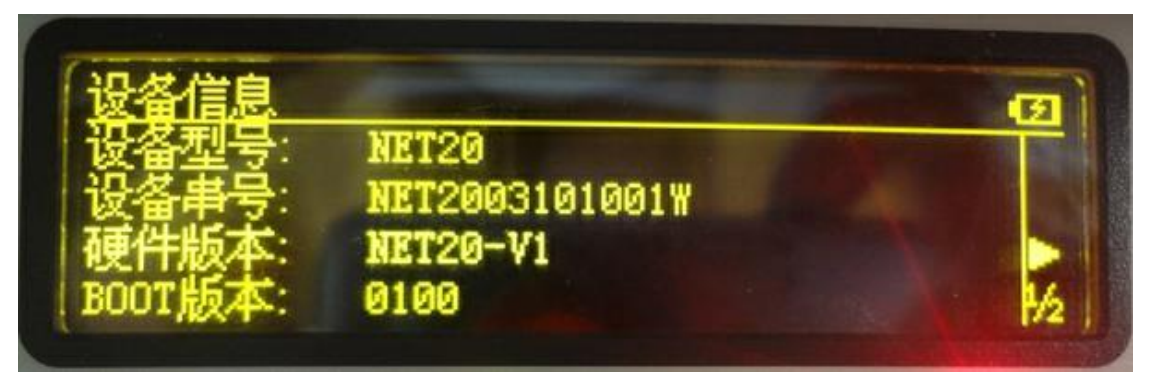

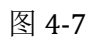

# **UniStrong**<br>
合 众 思 泄 NET20 PLUS

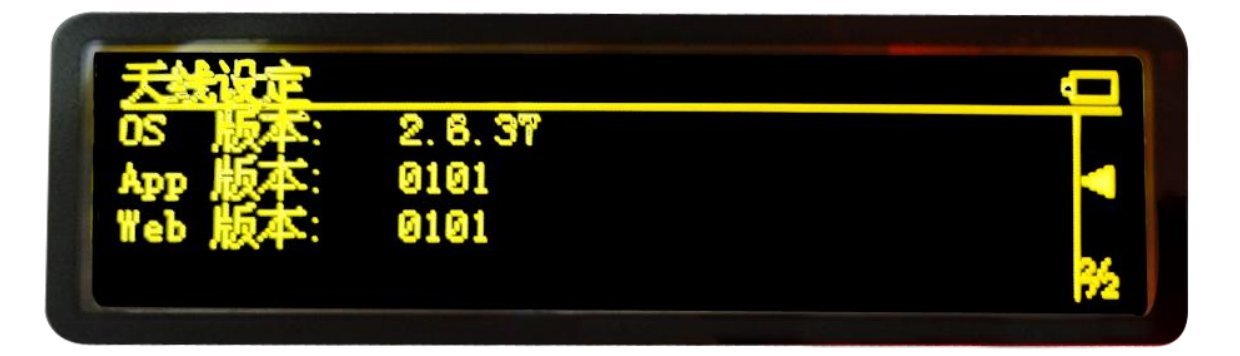

图 4-8

# **NET20 PLUS** 第五章 配件

# <span id="page-30-0"></span>表 5-1 NET20 PLUS 配件 类别 描述 数量 标配组件 适配器 | PSAA30R-150-2P | 两芯电源适配器, 配中规插头 | 1 电缆 TC.GK428.ABL 七芯 USB 线 1 电缆 | TC.GK183.ABL | 五芯 DB9-RS232 电缆 | 1 电缆 | CV-0088-3.0 | 双母头串口线 | 1 | 1 电缆 | NETC3 | 3 米网线 | 1 天线 GA.110.101111 4G LTE 网络天线 1 选配组件 天线 | HX-CG7601A | 北斗三系统七频扼流圈天线 | 1 电缆 | Geo10-35-01 | 射频电缆 (35 米) | 1 | 1 电缆 | TC.GK427.ABL | 五芯 DB9-RS485 电缆 | 1 天线 | QC410A | 外置电台天线, TNC 接口, 410-430MHz | 1 天线 | QC430A | 外置电台天线, TNC 接口, 430-450 MHz | 1 天线 | QC450A | 外置电台天线, TNC 接口, 450-470 MHz | 1